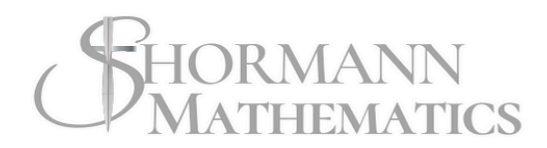

### TEACHER GUIDE PDF

# IGONO R METRY

DAVID SHORMANN, PHD

 $20.33$ 

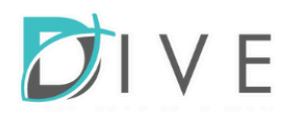

## Parents: Course Setup & Login

<span id="page-1-0"></span>While the instruction, grading, and Q&A support are provided, a parent or teacher should supervise to ensure the student follows the course instructions. Don't worry, you don't need to know anything about math! Simply follow these steps:

1. Please watch with your student: [Getting](https://diveintomath.com/getting-started-shormann-math/) Started

2. **CRITICAL**: Read Parent [Responsibilities](#page-7-0) & How to Check Student Work

3. To ensure your device is setup for our eLearning system, please follow the: [Computer](https://diveintomath.com/computer-and-device-setup-instructions-for-elearning-courses/) & Device Setup [Instructions](https://diveintomath.com/computer-and-device-setup-instructions-for-elearning-courses/)

4. Print and read these Instruction Sheets:

- Reading [Assignment](https://diveintomath.com/content/Math/Reading%20Assignment%20Instructions%20ShM.pdf) Instruction Sheet
- [Note-Taking](https://diveintomath.com/content/Math/Shormann%20Math%20Instruction%20Sheet%20for%20Video%20Lectures.pdf) Instruction Sheet
- Practice Set [Instruction](https://diveintomath.com/content/Math/Student%20Practice%20Set%20Instructions%20Shormann%20Math%20.pdf) Sheet
- **Quiz [Instruction](https://diveintomath.com/content/Math/Quiz%20Instruction%20Sheet%20for%20Shormann%20Math.pdf) Sheet**
- Study for Exams [Instruction](https://diveintomath.com/content/Math/Precalculus%20Study%20Instructions%20for%20Quarterly%20Exams.pdf) Sheet
- 5. Read: The Timed [Method](https://docs.google.com/document/d/1d7QwaFX3NP7QRk_-WJP07vTYOV5RbWIRVf37MsRnDSk/edit?usp=sharing)

6. Saxon Algebra 2 Users: Optional [Geometry](https://docs.google.com/document/d/1PDKnPyxXM7--8oYUoVw83Hq9lr35zffWzub2drB9EDQ/edit?usp=sharing) Prep Lessons for Shormann Precalculus

7. Required Materials:

- Select one: [Geometry](https://docs.google.com/document/d/1FPtQ3kqdkfnfpBgDfC5YOF0pa2-7-z6Fd9vfe5Z2xNE/edit?usp=sharing) App or a Ruler & Drawing Compass
- Select a [Recommended](https://diveintomath.com/content/Math/Shormann%20Math%20Calculator%20Recommendations.pdf) Calculator
- 2-inch binder and 3-hole paper (blank or college-ruled) OR a spiral notebook for lectures/corrections and copy paper for homework
- Small spiral notebook (4x6) for formulas
- Computer or tablet with Internet access and headphones or speakers

8. After you receive the login email, follow the steps under **PARENTS** to continue setting up the course. To find out when your login email will be sent, see: [eCampus](https://diveintomath.com/ecampus-1/)

9. There is no separate parent login. Parents use the same login the student uses. [Learn](https://diveintomath.zendesk.com/hc/en-us/articles/10177318860557-Parent-Login-for-eLearning-Courses) [More.](https://diveintomath.zendesk.com/hc/en-us/articles/10177318860557-Parent-Login-for-eLearning-Courses)

### **Important Resources**

Grade [Changes](https://diveintomath.com/request-grade-changes-resets-for-shormann-math/) and Resets Ask Dr. Shormann a [Homework,](https://diveintomath.com/ask-a-practice-set-quiz-or-test-question-shormann-math/) Test, or Quiz [Question](https://diveintomath.com/ask-a-practice-set-quiz-or-test-question-shormann-math/)

Contact Tech [Support](https://diveintomath.com/contact-elearning-technical-support/)

**[NCAA](https://diveintomath.reamaze.com/kb/transcripts-credits-and-course-descriptions/are-your-courses-ncaa-approved-2)** 

Advanced [Placement](https://diveintomath.com/ap-exams/)

[Transcripts](https://diveintomath.com/transcripts-credits/) & Credits

## Teacher Guide Table of Contents

Select a hyperlink to jump to the topic.

[Course](#page-1-0) Setup

[Prerequisites](#page-4-0), [Credits,](#page-4-1) & Course [Description](#page-5-0)

Honors or [Standard](#page-5-1) Course Options

Using [Shormann](#page-6-0) Math in a Classroom or Co-op

[Standardized](#page-6-1) Test Prep

How to Check [Student](#page-7-0) Work

**[Scheduling](#page-12-0)** 

Two or Three [Semester](#page-13-0) Course

Timed Method - [Frustration](#page-12-1) Free Math

Course [Components](#page-15-0)

Grade Book and [Grading](#page-16-0)

● [Optional](#page-18-0) Extra Credit

Learning [Disabilities:](#page-19-0) Modify the Timed Quizzes and Exams

[Simplified](#page-20-0) Grading Method

Results of Former [Students](#page-21-0)

Scope and Sequence:

- [Scope](#page-26-0)
- Course [Sequence](#page-32-0)

[Assignment](#page-38-0) Chart

*Shormann Math combines tried and true teaching methods with 21st Century technology. It is a user-friendly course with video lectures, interactive homework, automated grading, grade recording, video solutions, and Q&A email support.*

*Shormann Algebra 1 and 2 integrate 1 full credit of geometry. When finished with both, one full credit of algebra 1, 2, and geometry are earned! All the concepts required for a variety of standardized tests, including the redesigned PSAT and SAT, the ACT, and the CLEP College Algebra and College Mathematics exams, are taught then continually reviewed, developing fluency and raising test scores.*

*After completing Shormann Precalculus, students can spend 2-3 weeks using the included CLEP Professor [Precalculus,](http://www.diveintomath.com/digital-download-for-clep-professor-college-algebra/) a short prep course that specifically prepares for the CLEP exam. A passing score on this exam can earn up to 3 college credits.*

*My primary goal is to teach students how math connects to their world and their Creator. I do this by teaching math as the language of science and a tool for understanding God and the world He created. In so doing, I pray that our courses will strengthen the student's relationship with Christ in ways that will help them be productive members of society who seek to glorify God in all they do!*

## <span id="page-4-1"></span>**Credits**

1 Precalculus with Trigonometry Credit Up to 3 CLEP Precalculus Credits\*\*

> **Students who took Saxon Algebra 2** (2nd or 3rd Edition) followed by Shormann Precalculus also earn 1/2 Geometry Credit\*

### **Student Completed only 1/2 of a Geometry Course** followed by Shormann

Precalculus also earn 1/2 credit of Geometry\*

### **How is 1/2 credit of Geometry earned in Shormann Precalculus?**

Shormann Precalculus includes all the geometry concepts required to earn the second 1/2 credit of Geometry. If only **1/2 credit of Geometry** was earned prior to taking Precalculus, the remaining 1/2 credit of Geometry & 1 credit is earned in Shormann Precalculus.

### **Why can't I list 1/2 credit of Geometry for Shormann Precalculus?**

If one full credit of Geometry is earned prior to taking Shormann Precalculus, the geometry lessons in Precalculus are considered review. It is improper to list more than 1 credit of Geometry on your transcript.

### <span id="page-4-0"></span>**Pre-Requisites**

Any of the below:

- Shormann Algebra 2
- Saxon Algebra 2
- Any Publisher's Algebra 2 and Geometry Course REQUIRED: Read [Placement](https://docs.google.com/document/d/1Am1zWuMHYP_FtTn44NW7Fwrrhbjj1NIs0pCuBwodQUY/edit?usp=sharing) Info & Tests

## <span id="page-5-0"></span>**Course Description**

Shormann Precalculus provides a comprehensive teaching of standard precalculus topics, with a special emphasis on advanced algebra and trigonometry topics found on the CLEP Precalculus Exam. Functions are a priority, with both standard and real-world applications of the following types: linear, quadratic, cubic, polynomial, rational, exponential, logarithmic, absolute value, trigonometric and piecewise-defined. Students learn to work with functions presented in graphic, symbolic, verbal and numeric form. Calculus fundamentals are also presented and practiced, which improves student confidence and success in college-level Calculus I. Along with the included *CLEP [Professor](http://www.diveintomath.com/digital-download-for-clep-professor-for-clep-precalculus/)* course, Shormann Precalculus provides specific preparation for the CLEP Precalculus exam. [When](http://diveintomath.reamaze.com/articles/when-can-i-take-the-clep-exam) can I take a CLEP exam

### <span id="page-5-1"></span>**Honors or Standard Course Options**

Students who complete the course in a typical school year or less and use the Honors Grade Scale can list it as an honors course on their transcript. Or, if the student earns a score of 50 or higher on the **CLEP Precalculus Exam** (use CLEP Prep [Course](https://diveintomath.com/digital-download-for-clep-professor-for-clep-precalculus/)) Shormann Precalculus can be listed as an honors course.

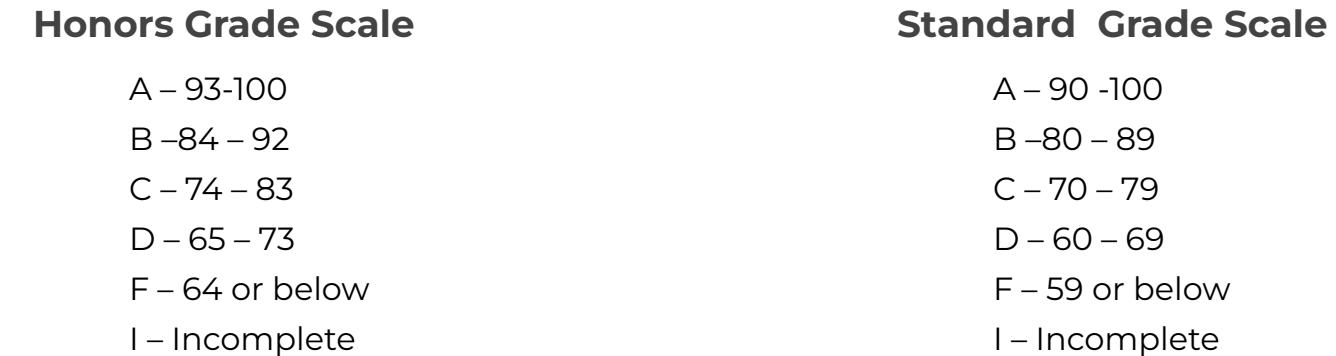

## <span id="page-6-0"></span>**Using Shormann Math in a Classroom or Co-op**

The beta-test of Shormann Algebra 1 was performed with students in a weekly live online classroom. While we haven't used it yet in a daily classroom setting, we do know it works well in a homeschool co-op style class that meets weekly. Students complete their daily lessons at home, and come to class to ask questions, review the lessons covered that week, and turn in handwritten work + lecture notes. They can then take the online quiz, or take a different one administered by the teacher. At the end of each quarter, they can take the online quarterly exam, or take a different one administered by the teacher. For more information on starting a co-op class in your area, contact [support@diveintomath.com](mailto:support@diveintomath.com).

## <span id="page-6-1"></span>**Standardized Test Prep**

The main purpose of *Shormann Math* is to help students use math to become more creative like their Creator, glorifying Him and serving others. However, it also provides excellent preparation for standardized tests. Although all the topics required to excel on college entrance exams are taught in Shormann Algebra 2, Shormann Precalculus provides ample review of these concepts to ensure students maintain the fluency required to excel on these exams. PSAT, SAT, and ACT Test Prep [Recommendations](https://docs.google.com/document/d/1Xb07S5nV1Ui01ae4tA4_ipe8VtW2yjxMIw-cEhXp1js/edit?usp=sharing)

### <span id="page-7-0"></span>**Parent Responsibilities**

While the eLearning course provides all the instruction and grading, it is the parent's responsibility to check their student's work to ensure the student is using the course as directed and to supervise students during the 4 exams. Please follow these steps after each lesson is completed:

## **How to Check Student Work**

### **I. Check the Lecture Notes**

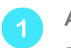

After each lesson is completed, have the student bring their notebook to you, which should have their notes and corrections.

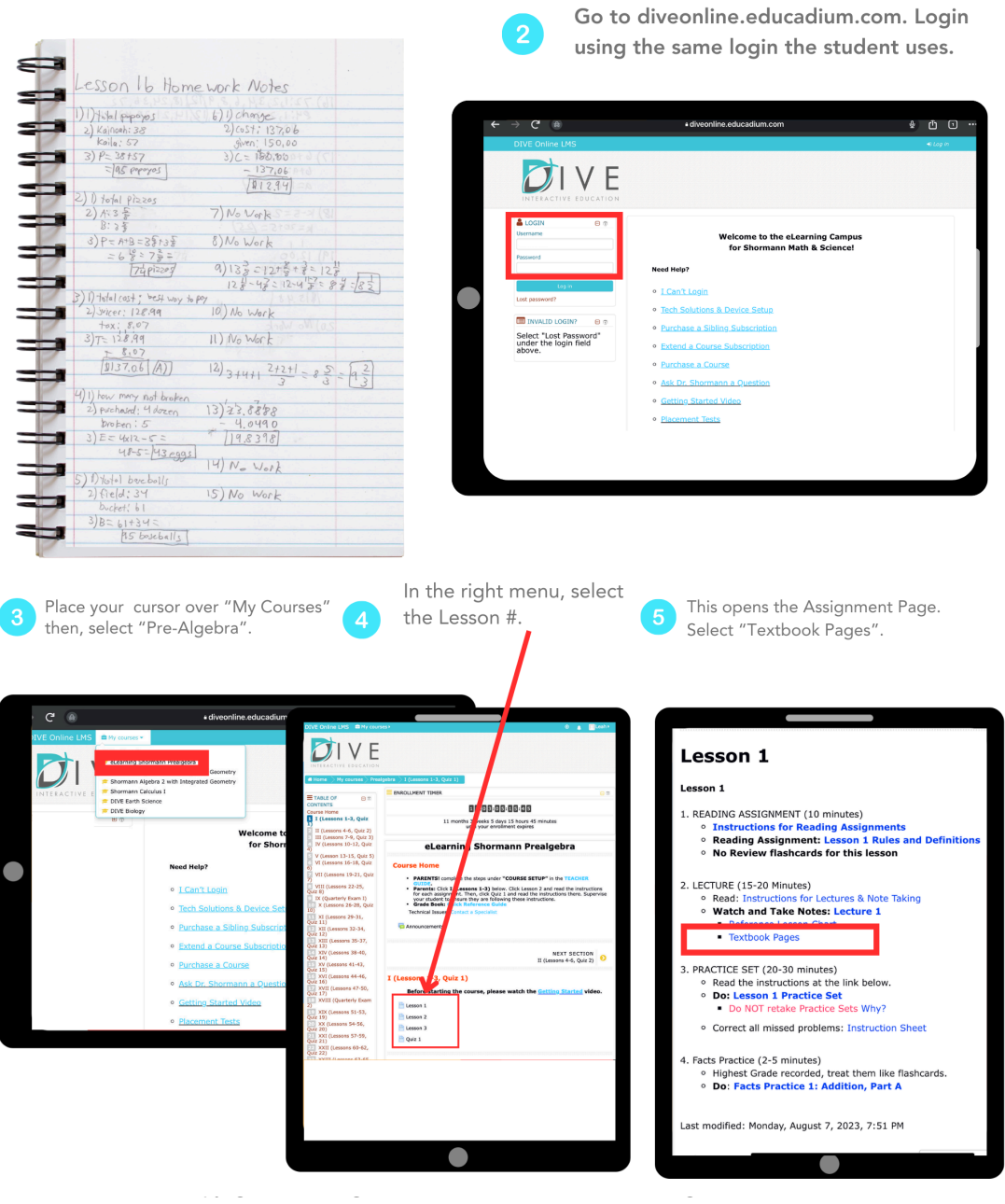

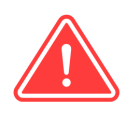

After each example problem is taught, students should **pause** the lecture & **solve** the example problem on their notes.

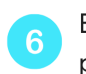

Briefly compare the example problems in the textbook pages to the example problem in the student's notes.

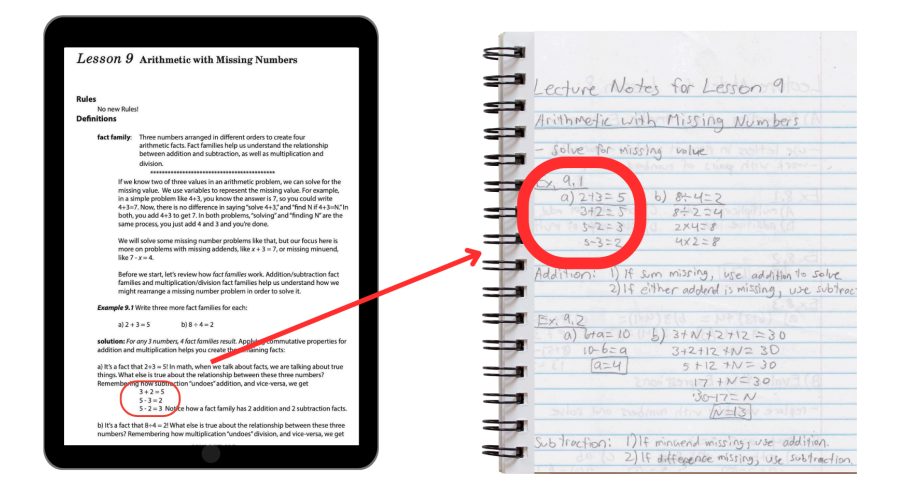

They should also take brief notes with the lesson title, headings, key points, and formulas.

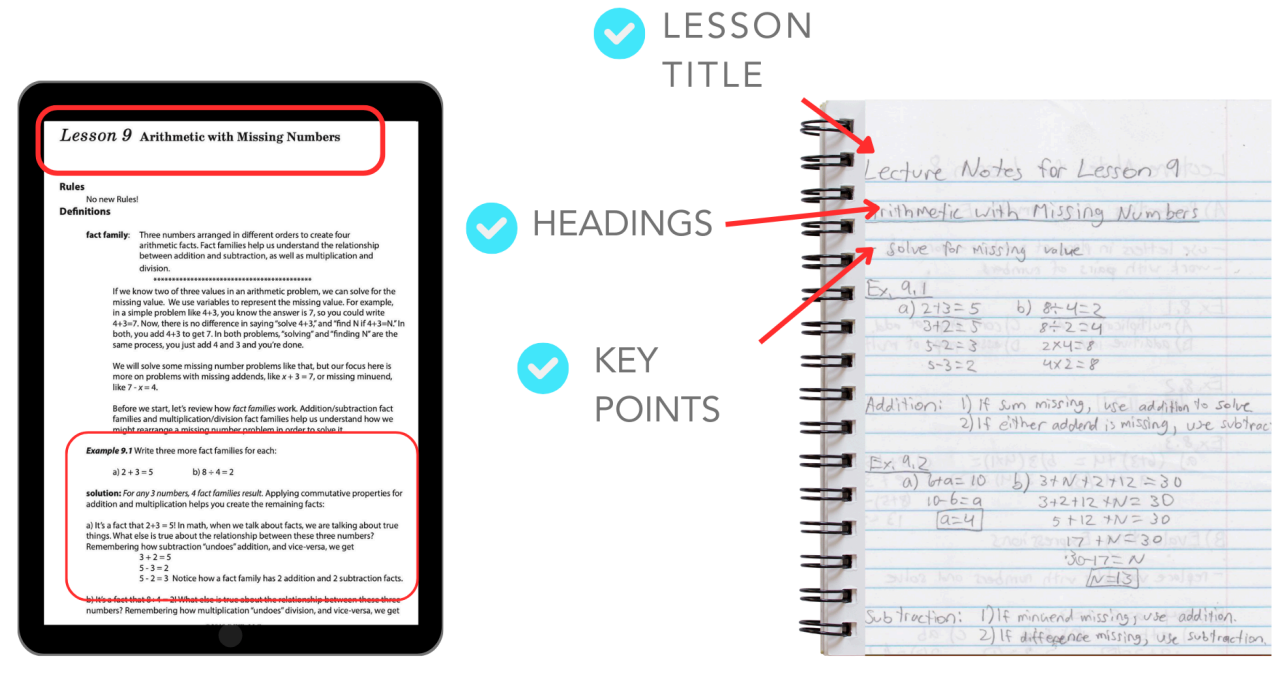

### **II. Check the Practice Set**

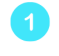

Go back to the Assignment page then, select the link to the Practice Set.

Select the link to the "PDF Solutions". If you don't see it, read the note below.

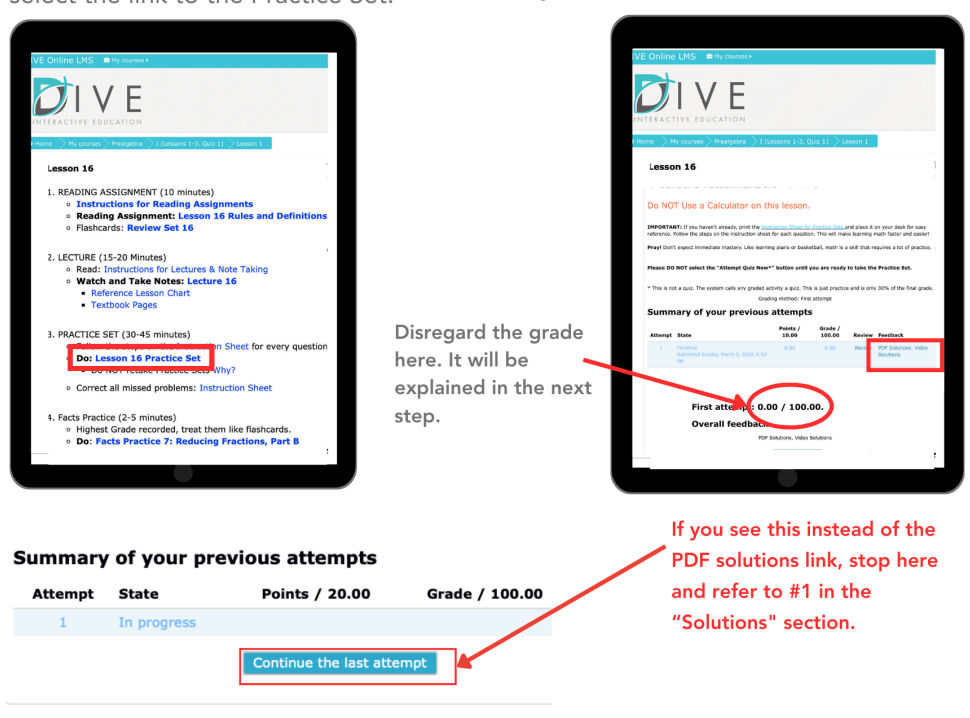

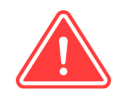

 $\overline{3}$ 

Before entering or selecting an answer, students should solve each math problem on their Practice Set Notes.

Briefly compare the PDF Solutions to the student's notes.

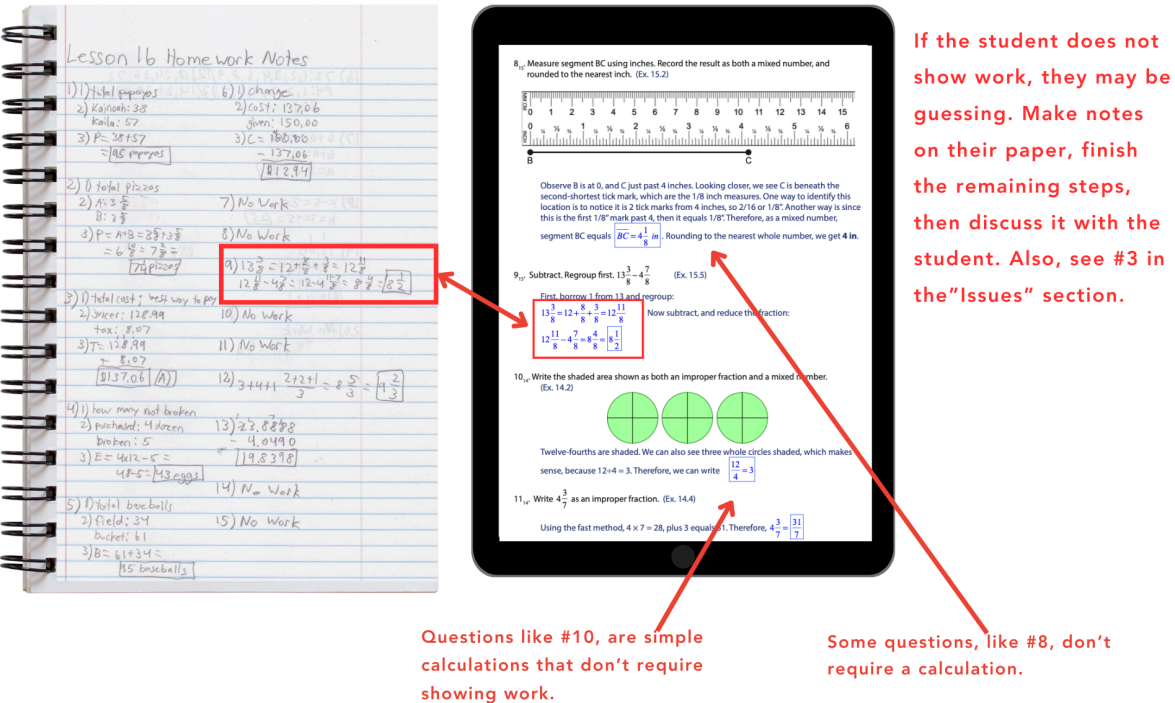

### **III. Check the Corrections**

After completing the Practice Set, students should watch the video solutions for each question marked wrong then, solve it correctly on their notes.

Compare the corrections on the student's notes to the Solutions **PDF** 

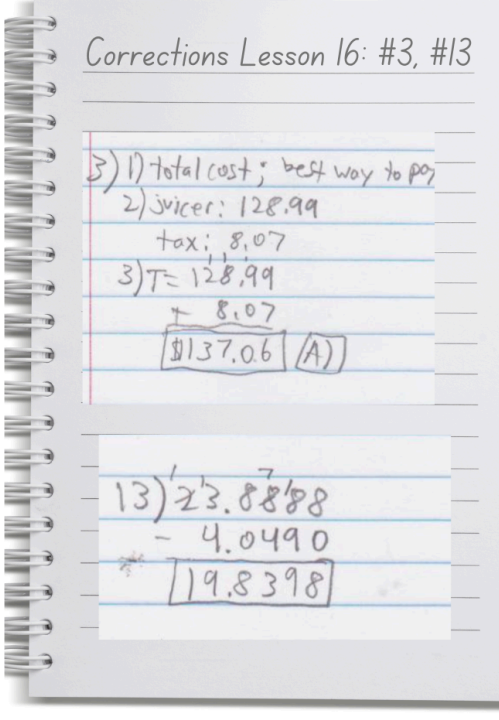

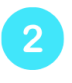

Did the student solve each incorrect problem on their "Corrections" page?

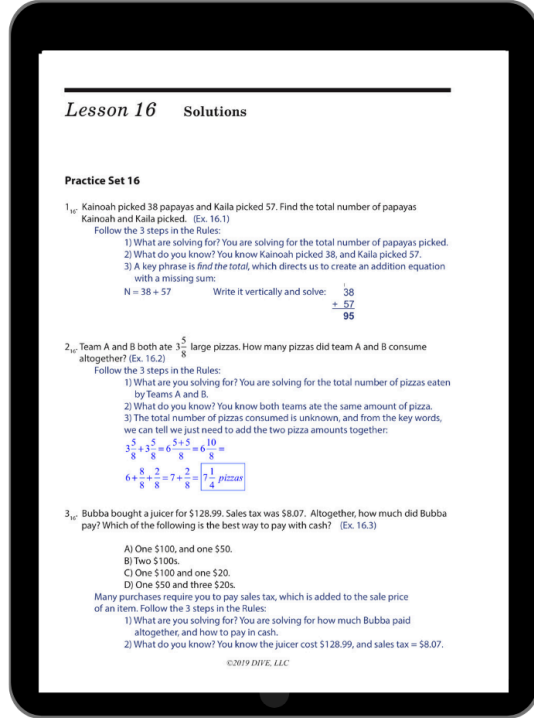

## **ISSUES WITH STUDENT WORK**

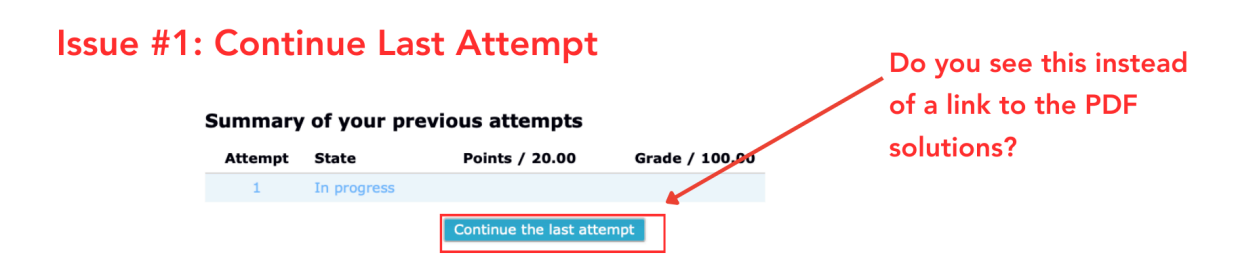

This means the student either did not finish the assigment or they forgot to select the "Submit All & Finish" button.

If the student DID answer all the questions he could, simply click the "Continue Last Attempt" button to submit the assignment. Then, have the student follow the steps on page 2 of the "Instruction Sheet for Practice Sets" to watch the video solutions for missed problems and correct them on paper.

If the student DID NOT answer all the questions he could, he should finish the assignment by following the steps on the "Instruction Sheet for Practice Sets" to answer all the questions he can and submit it. Then, follow the steps on page 2 of the "Instruction Sheet for Practice Sets" to watch the video solutions for missed problems and correct them on paper.

### Issue #2: More than one attempt is listed.

The eLearning course allows students to re-take practice sets to study for exams. But, only the first attempt is recorded in the online grade book.

Because the student sees all the answers after the first attempt, we recommend you use only the first attempt when checking the student's work.

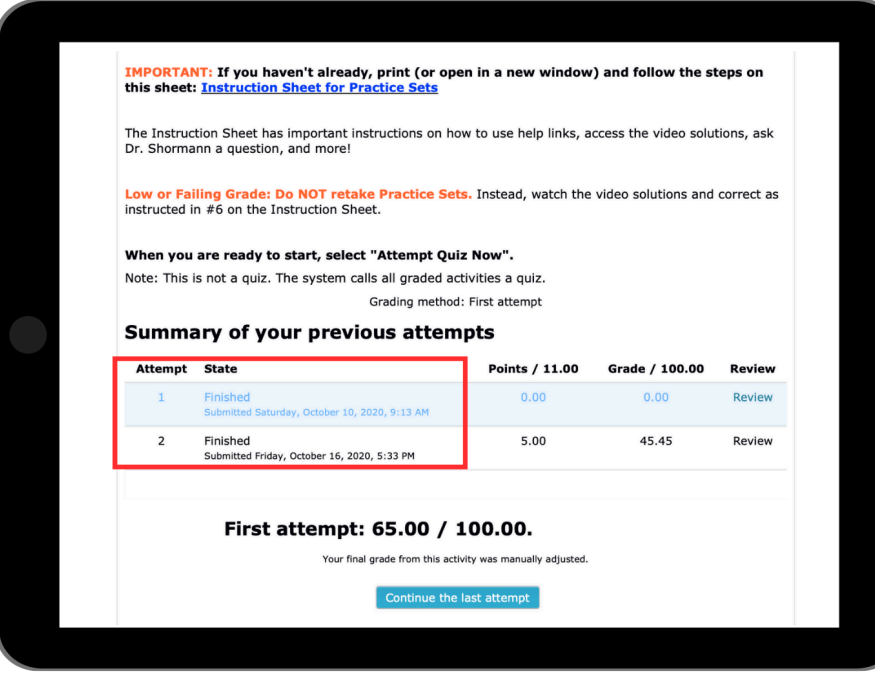

## <span id="page-12-0"></span>**Scheduling**

Shormann Precalculus is set up on a 30 week schedule. Since a normal school year is generally 36 weeks, there are six additional weeks that can be used, as needed, to relearn a forgotten concept or grasp a new concept. A good way to ensure the student has time to re-learn, as needed, is to use the timed method (below).

### **Fluency = Accuracy + Speed**

Math is a language. It is the language of science, a tool used to discover, analyze, and understand God and the world He created. Like reading or speaking a language, fluency is required to use math to communicate and learn. While the main focus of most math curricula is simply accuracy, fluency goes a step further, continuing to practice the skill for a long period of time, developing fluency.. Like reading, math fluency is required to fully understand and apply it to new situations like science or questions on a standardized test.

### <span id="page-12-1"></span>**Timed Method: Frustration Free Math**

Instead of requiring the student to complete a lesson each day, have Algebra 1 students work on math for no more than an hour to an hour and a half per day. At the end of this time, regardless of how much of the lesson is completed, stop the lesson and have them pick-up where they left off the next day. Strong math students can work on math at least 4 days per week and struggling or reluctant math students should work on math 5 days per week.

This allows the student to learn at their own pace, giving them the extra time needed to grasp a new concept or relearn forgotten concepts by rewatching video lessons, studying the help links, etc. On the other hand, when a student is required to complete a lesson per day, they quickly realize that going back and relearning can make the lesson take too long and they will likely skip this critical step. I cannot overemphasize the importance of relearning in the process of developing fluency (speed and accuracy). As fluency develops, the student will complete more and more of the lesson each day. [Frustration](https://docs.google.com/document/d/19P_VIiOI4dwZWHFJ69si06crhj1Aam2mRIr738nbhX4/edit?usp=sharing) Free Learning

### **The Timed Method: The key to developing mastery and fluency.**

The timed [method](https://docs.google.com/document/d/19P_VIiOI4dwZWHFJ69si06crhj1Aam2mRIr738nbhX4/edit?usp=sharing) is part of an efficient system Dr. Shormann created while teaching Saxon Math to hundreds of thousands of homeschool students over the past 20 years. This system is designed to ensure all students succeed in math by allowing them to **learn at their own pace**. It is widely accepted that students who learn at their own pace achieve higher levels of learning, building mastery and fluency without frustrating or overwhelming them. While strong math students will go further, often completing Calculus in 11th grade, average or remedial math students may take longer and only complete Algebra 2 or Precalculus in high school. That's okay! The important thing is that they understand what they have learned. However, we often see reluctant or struggling math students who use the timed [method](https://docs.google.com/document/d/19P_VIiOI4dwZWHFJ69si06crhj1Aam2mRIr738nbhX4/edit?usp=sharing) become very strong math students.

### **If I use the timed method, how will my student finish on time?**

The timed [method](https://docs.google.com/document/d/19P_VIiOI4dwZWHFJ69si06crhj1Aam2mRIr738nbhX4/edit?usp=sharing) usually has the opposite effect of what parents expect. Once the student knows that they only have to work on math for the specified amount of time, they are free to focus on learning instead of wondering, "how long is this going to take?". If they are stuck on a problem, they are more likely to relearn by watching the linked video lecture because they know that no matter how many times they do this, it will not make their math lesson longer. It may take a few weeks, but as they start to build mastery and then fluency, learning math will become faster and easier. Keep in mind, Shormann Algebra 1 & Algebra 2 each earn 1.5 credits. Therefore, students can take up to three semesters to complete each course. [Learn](https://docs.google.com/document/d/19P_VIiOI4dwZWHFJ69si06crhj1Aam2mRIr738nbhX4/edit?usp=sharing) more.

#### <span id="page-13-0"></span>**Three Semester Option**

If the student is using Precalculus to earn ½ credit of geometry (see page 4) it can be used as a three semester course. All other students should use it as a one year course. Each eLearning subscription is good for 24 months so every student can successfully complete the course. Instead of scheduling the lessons over 3 semesters, use the Timed [Method](https://docs.google.com/document/d/19P_VIiOI4dwZWHFJ69si06crhj1Aam2mRIr738nbhX4/edit?usp=sharing) to allow the student to learn at their own pace.

### **Earn 14 College Credits**

Shormann Algebra 2, Precalculus, and Calculus provide specific preparation for select CLEP and AP exams. If a passing score is earned on these exams, an additional high school math credit can be listed on the high school transcript.

### **Don't Expect Immediate Mastery**

I strongly discourage incorporating "immediate mastery" methods into Shormann Math (Saxon Math, too!). For example, some parents and teachers will not let the student progress to the next lesson unless they have completely mastered the current lesson. This can cause discouragement and exasperation.

Just like in sports or music, it takes time to learn a skill. Most students need to practice a skill over several days before mastery is achieved. That's why the Practice Sets review previous concepts over a long period of time. So, please use the system like it was designed, and give your student time to patiently practice and build their skills!

### **Focus on Fluency**

Fluency means speed and accuracy. The only way to develop fluency is by practicing the skill correctly over a long period of time. Think of a baseball pitcher or a concert pianist. How many times do they practice the same pitch or piece? How many times do they do it wrong while they are learning? Don't be surprised when your child gets the same problem wrong multiple times while they are learning. The key is to re-learn the concept and try again.

Conversely, giving the solution before relearning will erode mastery. So instead of "helping" or letting the student see the answer, encourage students to relearn by using the links above each Practice Set question. There is a link to a similar example problem and a link to the video lecture that teaches that concept. In the beginning this process may be slow and laborious. Be patient, use the timed [method,](https://docs.google.com/document/d/19P_VIiOI4dwZWHFJ69si06crhj1Aam2mRIr738nbhX4/edit?usp=sharing) and eventually math will be faster and easier.

## **Course Components**

- <span id="page-15-0"></span>**I. Lessons:** <sup>A</sup> daily lesson consists of <sup>3</sup> parts:
	- **○ Reading Assignments (Rules and Definitions):** [Instruction](https://diveintomath.com/content/Math/Reading%20Assignment%20Instructions%20ShM.pdf) Sheet
	- **○ Video Lecture:** [Instructions](https://diveintomath.com/content/Math/Shormann%20Math%20Instruction%20Sheet%20for%20Video%20Lectures.pdf) for Lectures
	- **○ Practice Set:** Practice Set [Instructions](https://diveintomath.com/content/Math/Student%20Practice%20Set%20Instructions%20Shormann%20Math%20.pdf)
- **II. Quizzes:** Quiz [Instruction](https://diveintomath.com/content/Math/Quiz%20Instruction%20Sheet%20for%20Shormann%20Math.pdf) Sheet
- **III. Quarterly Exams:** Quarterly Exams [Instruction](https://diveintomath.com/content/Math/Precalculus%20Study%20Instructions%20for%20Quarterly%20Exams.pdf) Sheet

## <span id="page-16-0"></span>**Online Grade Book & Grading**

Note: If your student has a learning disability or you are not using the course as instructed (skipping assignments, giving more time on exams, etc.), see the Learning Disabilities section below.

1. Login using the same login as the student, select "My Courses" in the top menu, then select the course title. In the top right corner, select the student's name, then "Course Grades".

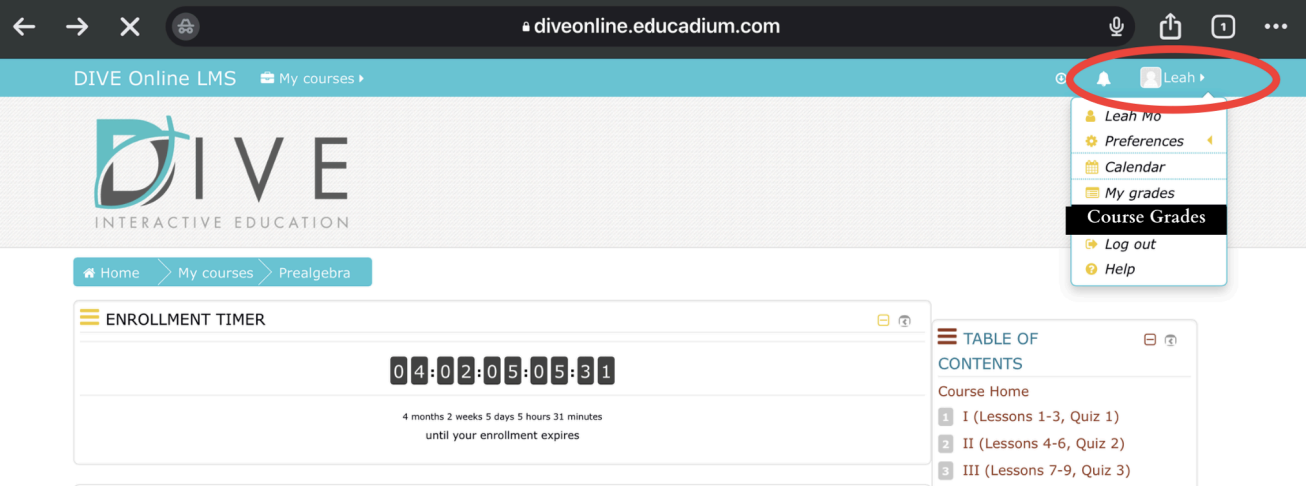

2. The grade book will open.

### **Grade Book: Joe Smith**

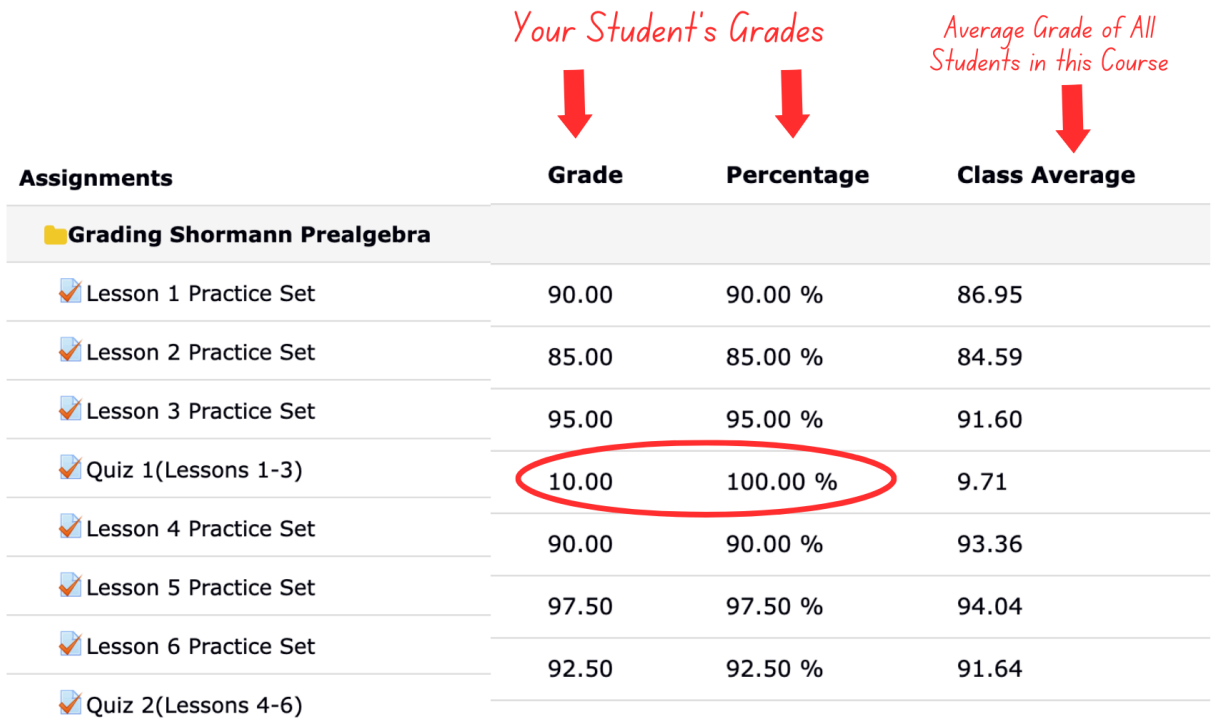

**Grade:** This is your student's grade in points.

**Percentage:** This is your student's grade as a percentage.

**Class Average:** This is **NOT** your student's grade. It's the average grade of ALL the students who have taken this assignment.

### **Running Average:**

Scroll down to the bottom of the grade book and find the Running Average. This is the grade for all the assignments that have been completed so far. It does not include the zero for assignments that have not been completed. So, as long as the student has not skipped any assignments, this is where you would see the student's current grade based on the assignments they have completed.

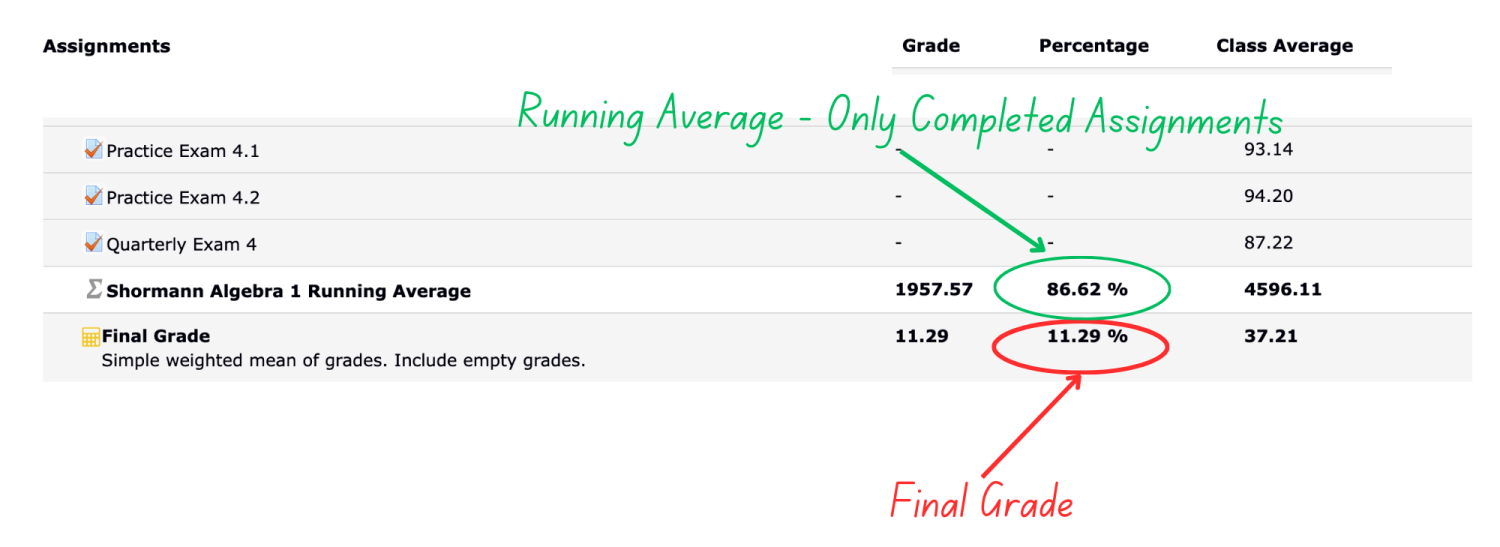

### **Final Grade:**

This is the grade used at the end of the course for the final grade. It includes the zeros for assignments that were not completed. In this example, only a few of the assignments have been completed so the final grade is very low. At the end of the course, if all assignments are completed, the Final Grade and Running Average are the same. If they are not, see the solutions below.

### **Add Extra Credit to the Final Grade**

For details, see ["Optional](#page-18-0) Extra Credit" below.

### **Transcripts & Credits**

For a free transcript template and detailed instructions, see [Transcripts](https://diveintomath.com/transcripts-credits/) & **[Credits](https://diveintomath.com/transcripts-credits/)** 

### **ISSUES WITH THE GRADE BOOK**

### **Issue 1: Final Grade and Running Average Are Not the Same**

This means one or more assignments were not completed. Scroll through the grade book and look for assignments in the "Percentage" column that don't have a grade. See the next section to resolve this issue.

### **Issue 2: No Grade in the Percentage Column**

- 1. Select the title of the assignment in the Grade Book.
- 2. If there is a button that says "Continue Last Attempt", this means the student opened and/or started the assignment but did click Submit All & Finish. Select the "Continue Last Attempt" button, "Finish Attempt" then, "Submit All & Finish".
- 3. If there is a "Start Quiz" button, this means the student did not start the assignment. You can either leave it as a 0 or have the student do the assignment, which will raise the final grade.

### **Grade Weights**

The following describes how the grades are "weighted".

Practice Sets & Practice Exams: 30% Weekly Quizzes: 30% Quarterly Exams: 40%

## <span id="page-18-0"></span>**Optional: Add Extra Credit**

Keep in mind, as the parent and/or teacher, you are responsible for assigning grades. Our grading system is a tool to help you. You are not required to use the grades in the eLearning grade book or follow any of our recommendations. Use the course like you would any other curriculum, like Abeka or Bob Jones.

If your student corrected missed problems for all assignments, extra credit can be added at the end of the course by following the option below. However, this is optional because the eLearning system already includes some extra credit by allowing students to take the exams twice and averaging the scores which is like adding up to 10 points to each exam grade.

**Option 1:** Add up to 3 points to the Final Grade in the Grade Book. (The final grade should not be more than 100.)

**Option 2:** Use the "Simplified Grading Method" below.

This extra credit cannot be added to the grade book. Simply add the points to your student's final grade, then put the new grade on the Certificate of Completion (see below).

### **Certificate of Completion**

Upon course completion, a certificate of achievement can be printed. Go to the Course Home page, scroll down the left menu, then click *Certificate*. There are detailed instructions on how to save, edit, and print the certificate.

### <span id="page-19-0"></span>**Learning Disabilities: How to Modify the Timed Quizzes and Exams**

While we cannot change the timer on the exams or quizzes, you can give the student more time by following these steps. However, you will need to manually record grades or use the "Simplified Grading Method" (see above) instead of using the online grade book.

### **Quizzes: How to Modify the Time**

Parent Supervision Required: After the first attempt, the Results Page with all the answers is displayed. Quizzes have a 20 minute time limit and four questions. To double the time to 40 minutes, follow these steps:

- 1. The student should study using the Study Instructions just above the link to the quiz.
- 2. Have the student take the quiz twice. In the first attempt, complete only the first two questions. In the second attempt, complete the last two questions.
- 3. Add the two scores together.
- 4. Have the student correct missed problems by following the Quiz Instructions linked above the quiz.
- 5. Use the "[Simplified](#page-20-0) Grading Method" below.

#### **Exams: How to Modify the Time**

Parent Supervision Required: The exams are limited to one hour. This method doubles the time to two hours.

- 1. Study using the Study Instructions linked just above the exam.
- 2. Have the student take the exam twice. In the first attempt, complete only the first half of the exam. In the second attempt, complete the second half. This gives the student 2 hours to complete the exam.
- 3. Add the two scores together.
- 4. Have the student correct all missed problems on paper. If they correct all missed problems, **add 100 points to their grade.** Then, divide it by two. This is the equivalent of giving them two full attempts and averaging the scores.
- 5. For grade recording and calculating a final grade, see the next section below.

### **Grading for Learning Challenged Students**

Because students with learning challenges often require many accommodations, instead of using the grades in the eLearning course and submitting multiple grade change requests, manually record the four exams, then use the Simplified Grading Method to calculate the final grade.

### <span id="page-20-0"></span>**Simplified Grading Method**

If you allow your student to skip assignments, modify the time for learning disabilities, etc, the online grade book will not accurately calculate a final grade. Instead, use this simple method to give a completion grade of 90 for all Facts Practice, Quizzes, Practice Sets. This way, you don't need to submit multiple grade change requests or manually record all the scores. All you need is the average of the four exam grades to put in the formula below. This new grade can be added to the Certificate.

**Exam Average:** Add the exam grades and divide by 4. **Final Grade** = **Exam Average (.40) + 54 For Example:** If the exam average is a 70, it would be: 70 (.40) + 54 = 82

To use a different completion grade for the Practice Sets and Quizzes, use this formula: Final Grade = Exam Average (.40) + Completion Grade (.60)

To calculate an exact score manually, record all the grades, then use this formula:

```
Exam Avg. (.40) + Quiz Avg. (.30) + Practice Set Avg. (.30)
```
You can also request a grade change for each assignment by using the "Request A Grade Change Form" on the Course Home page.

### <span id="page-21-0"></span>**Results of Former Students**

#### **Why do results matter?**

Shormann Math builds on a solid foundation of time-tested teaching methods, including the incremental development + continual review format pioneered by John Saxon(1923-1996). And not just Saxon's teaching methods, but his teaching thoughts as well, including his thought that "Results, not methodology, should be the basis of curriculum decisions."

One of the primary reasons John Saxon developed his math curriculum in the 1980s was because new ways of teaching math were not working. Math "educrats" at the time were promoting their untested "visions" of math teaching. But with 3 engineering degrees, John was a math user before he became a math teacher. Not only that, he was a test pilot. If anyone knew the extreme value and importance of testing a new product, it was John!

Results matter because they reveal whether or not a new product really works. And while statistics certainly don't reveal everything about a new product, they can certainly reveal many things. **Most publishers don't provide any details of student performance.** Shormann Math is different, and we are thrilled we can provide the public with the following statistics to help you make informed decisions.

#### **Overall performance (Algebra 1)**

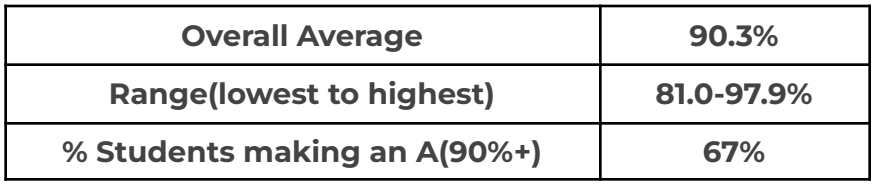

Discussion: The average student in our beta test made an A in the class! Because each new Shormann Math course is beta-tested in a live online class setting, Dr. Shormann gets to know the students on more than just a "numbers only" basis. And we all know that God doesn't make clones, so the fact that not every student performed the same should not be a surprise. Natural talent definitely matters, but so do things like attitude and maturity. Dr. Shormann spends time during the video lectures encouraging students to develop fruits like patience and self-control (Galatians 5:22-23), as well as persevering with joy (James 1:2-3), and gratefulness (I Thessalonians 5:18).

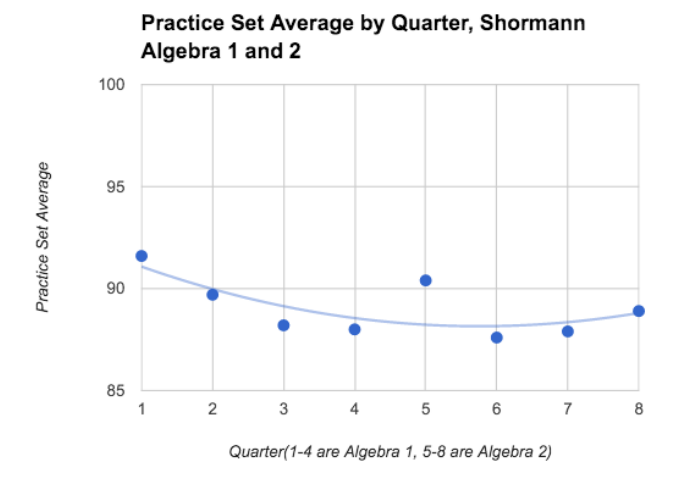

Discussion: You've probably never seen statistics on student performance in a math class before, which is why it is important to discuss the data! We had hoped the average student would achieve a Practice Set average above 85%, and that was achieved in all 8 quarters! 85% is a good cutoff for determining whether students are understanding, and retaining most of the concepts learned.

Note also the high first quarter average in both Algebra 1 (Quarter 1) and Algebra 2(Quarter 5). Because Shormann Math is built on John Saxon's method of integrating geometry and algebra, students using Saxon Math 8/7 or Saxon Algebra ½ will be most comfortable starting Shormann Algebra 1. However, not all beta-test students used Saxon previously, and not all Shormann Algebra 2 students used Shormann Algebra 1(most used Saxon). Therefore, the high first quarter averages are a good indication that students who successfully completed any pre-algebra course should do just fine in Shormann Math, and non-Shormann Math Algebra 1 students can succeed in Shormann Algebra 2.

Finally, in the trendline shown, notice the dip in the middle of both courses. This seems like a natural pattern if you consider the facts that, during this time,

- 1. Young students are being exposed to new and increasingly complex concepts.
- 2. As time progresses, students mature and begin to learn what it takes to study, and retain, increasingly complex concepts.
- 3. Becoming proficient at a subject takes time, so don't quit too soon if it seems challenging! Completing Shormann Algebra 1 and 2 also includes a geometry credit, so if you are doing the self-paced option, it's perfectly fine to spread this out over 12 quarters (3 years) instead of 2.

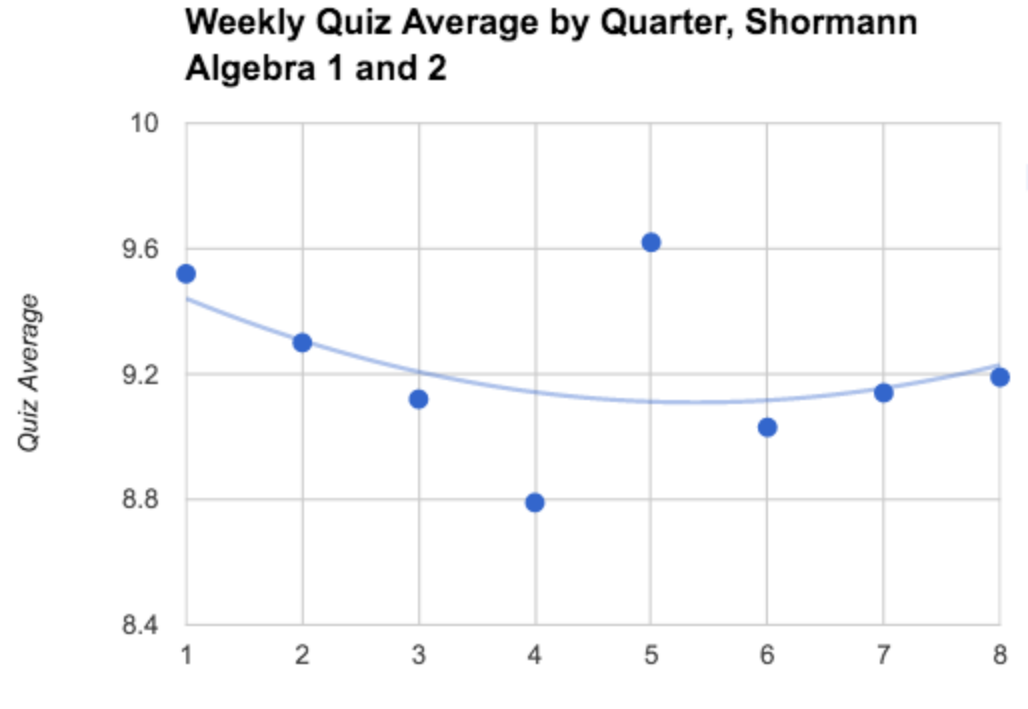

Quarter (1-4 are Algebra 1, 5-8 are Algebra 2)

Discussion: Weekly Quizzes show a similar trend to the Practice Sets, which affirms what we discussed in 1-3 above. A score of 8 out of 10 or higher is a good indication of whether students understood the lessons covered that week. We are pleased that scores were well above this in all eight quarters!

#### **Quarterly Exams**

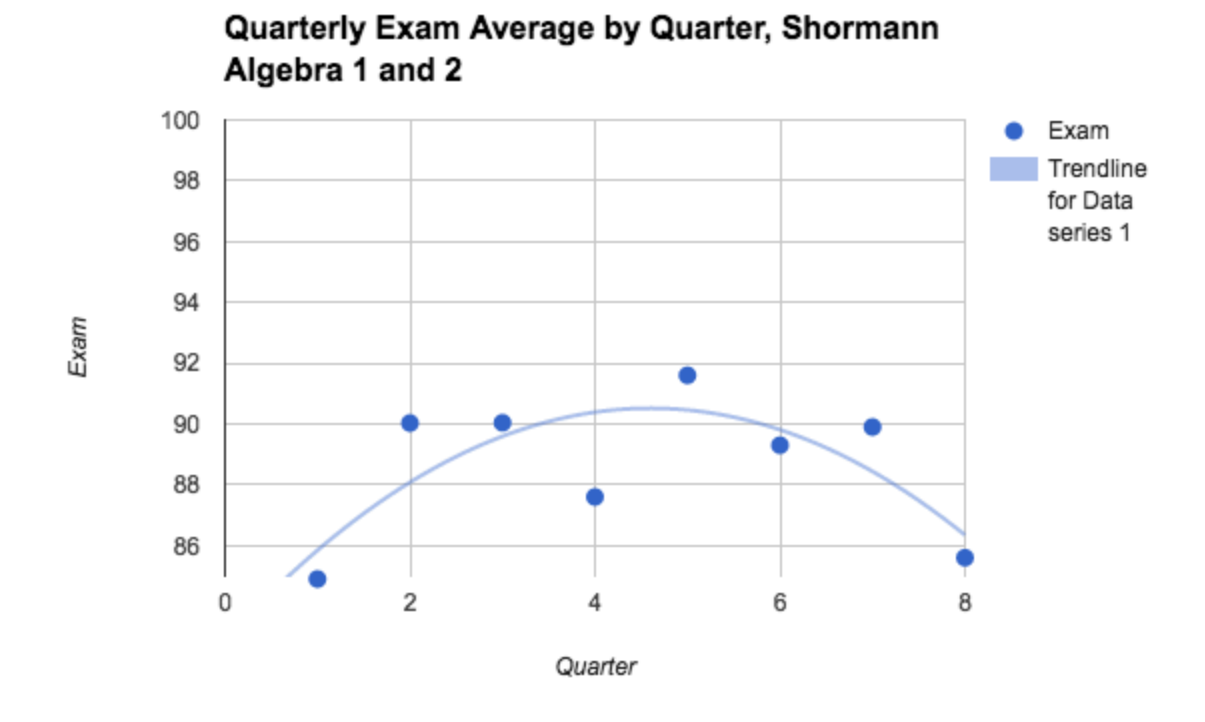

Discussion: The trend for quarterly exams is not the same for Practice Sets and Weekly Quizzes, as the trend is for maximum scores in the 5th Quarter, which is the introductory quarter of Algebra 2. One of the big reasons for this trend has to do with not giving the students enough practice prior to Quarterly Exam 1 in Algebra 1. This is one reason we beta-tested the course prior to releasing it to the general public, so we could make any adjustments we believed were necessary. After Exam 1, we started providing students with two practice exams, and afterwards, all quarterly exam averages improved.

Another big reason for the trend is that not all students took advantage of the practice exams, and/or did not follow instructions for studying. On the week of a quarterly exam, students are given study tips. **The main thing students need to do is practice, as there is simply no substitute to success in mathematics, or pretty much anything else you want to be good at, than to practice. A lot.**

Two key steps in properly studying include 1) retake all Weekly Quizzes and 2) complete both Practice Exams. Because our eLearning campus provides detailed information on each student's Quiz and Practice Exam attempts, I was able to determine which students studied properly (completed both 1) and 2) above) from those who did not (completed either 1) or 2) or neither). Results are shown below for the beta-test students in Shormann Algebra 2.

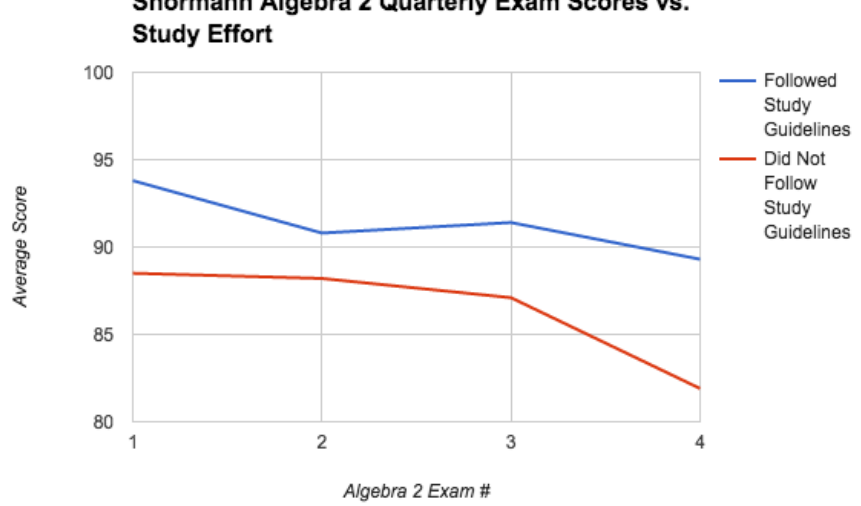

Shormann Algebra 2 Quarterly Exam Scores vs.

The conclusion from the above graph is obvious: students who study harder do better in Shormann Math! Students who followed the study guidelines averaged at or well above 90% (A), while students who did not follow the guidelines averaged below 90% (B). The results also show that Shormann Math is providing the tools students need to become fluent in mathematics.

Finally, 85%+ is an indicator of good retention and understanding of concepts covered in a quarter. For all 8 quarters, student averages shown in the Quarterly Exam Average by Quarter chart were at, or well above 85%. Because of Shormann Math's format of continual review, we are basically asking students to be responsible for "all their math, all the time." These results show that on average, students in the beta courses responded very well!

Keep in mind, too, that these students did the "high performance level" version of Shormann Math, where the course is completed in 30 weeks (37 weeks if you count the breaks), and they did not have as much time to complete the quizzes or quarterly exams. In the standard course, students have 5 extra minutes per quiz, and 15 minutes extra on quarterly exams. You also receive a 2-year subscription per course, almost 3 times more time than beta-test students were allowed.

## Scope & Sequence

Shormann Precalculus

### <span id="page-26-0"></span>To jump to the sequence: Course [Sequence](#page-32-0)

### **Scope**

### Number

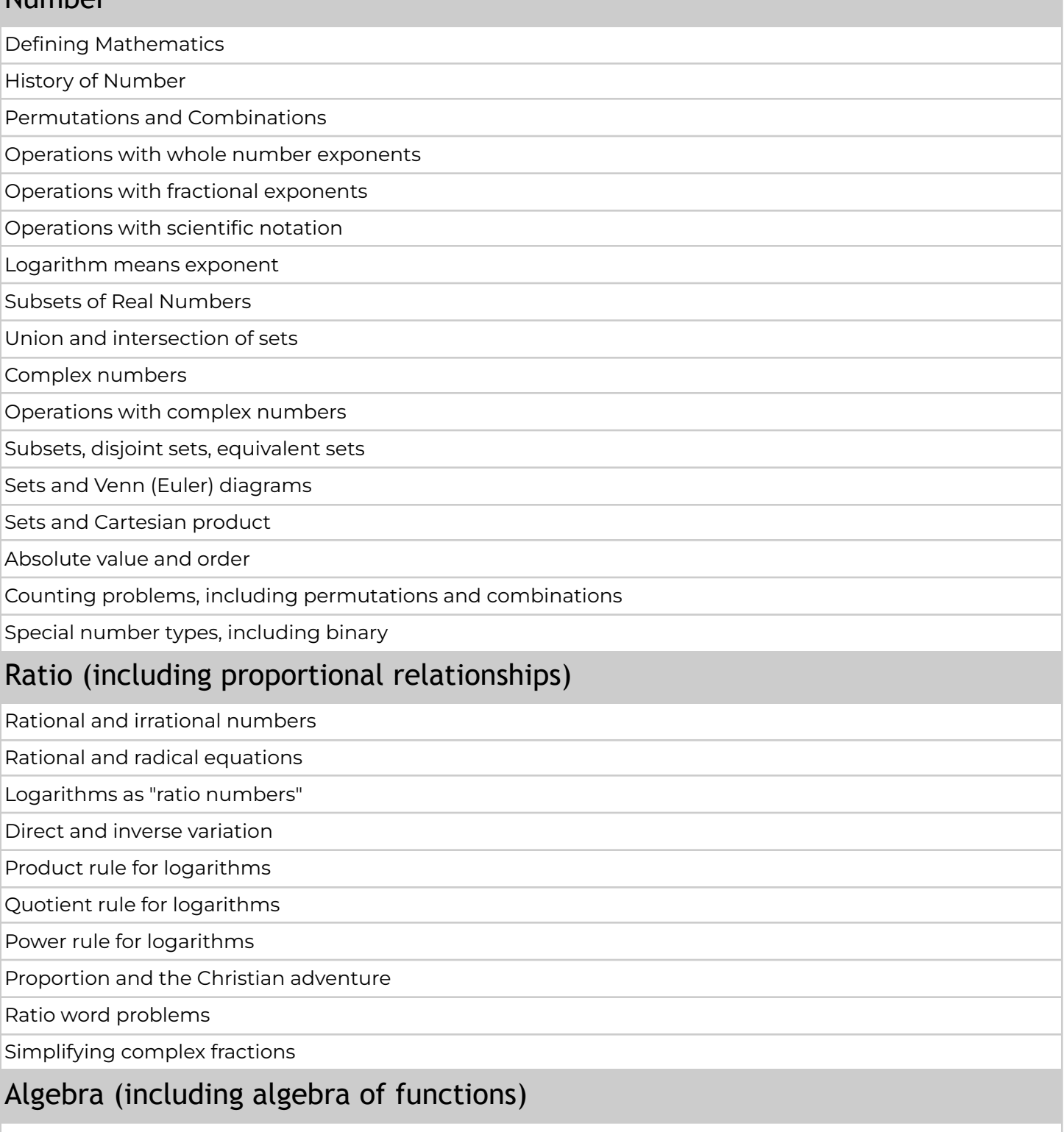

History of Algebra

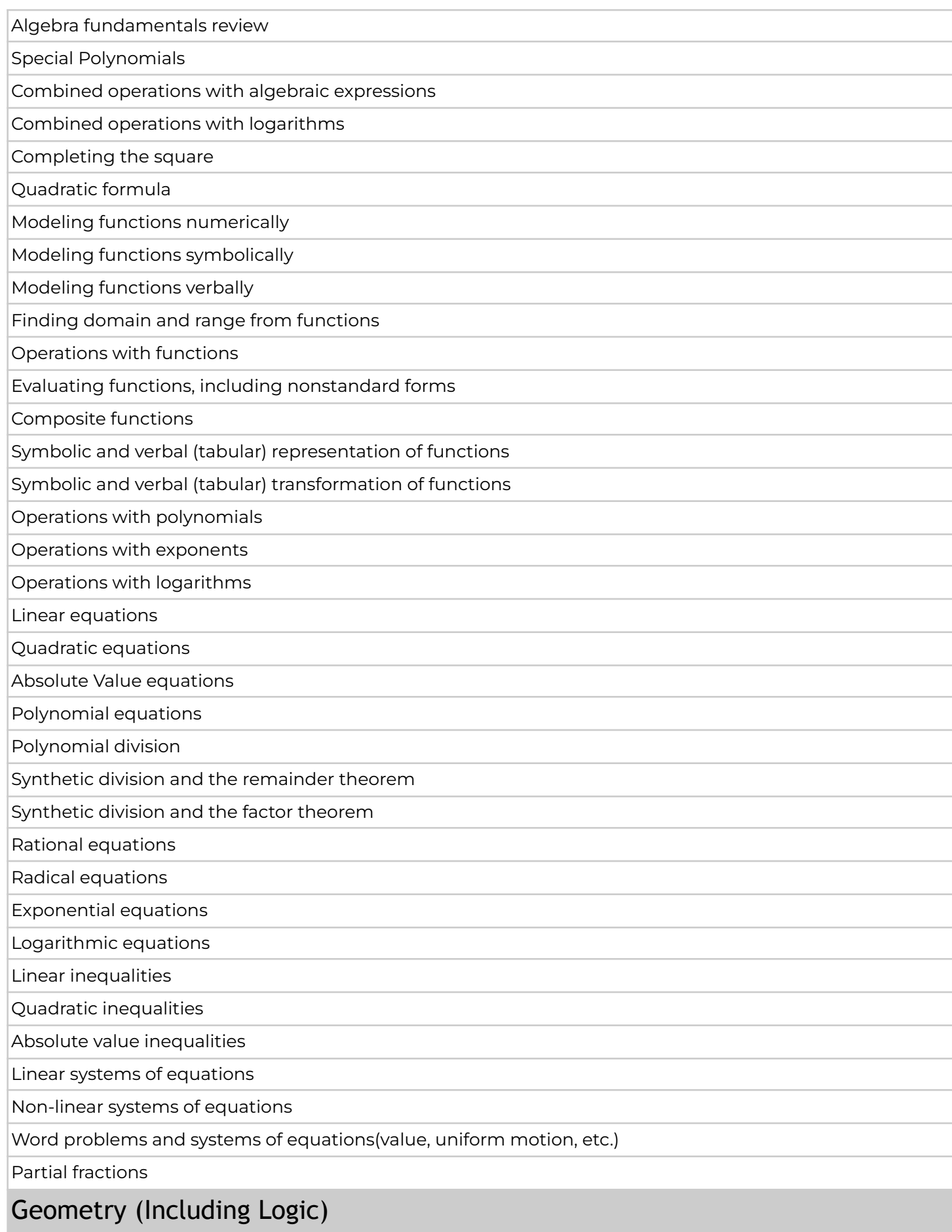

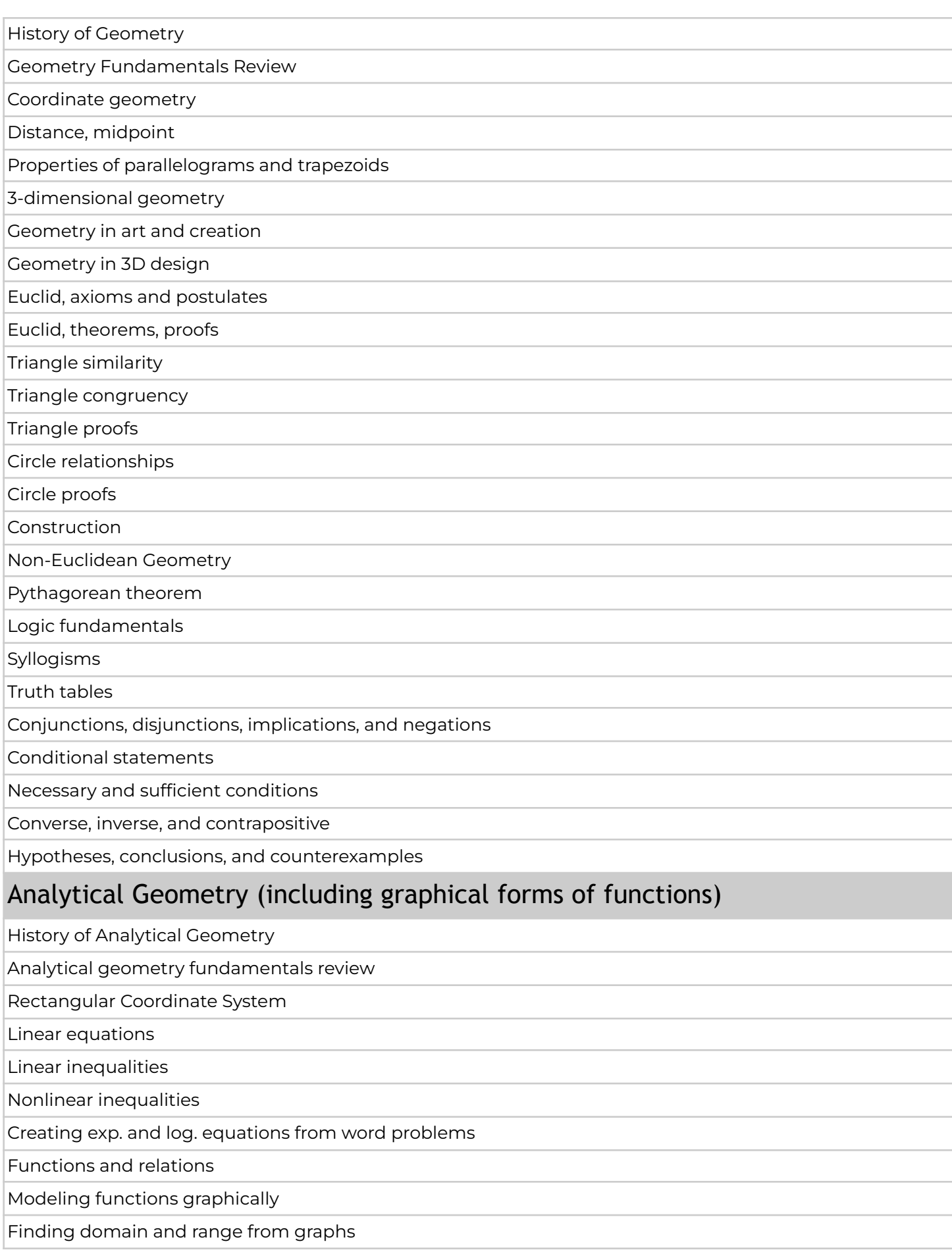

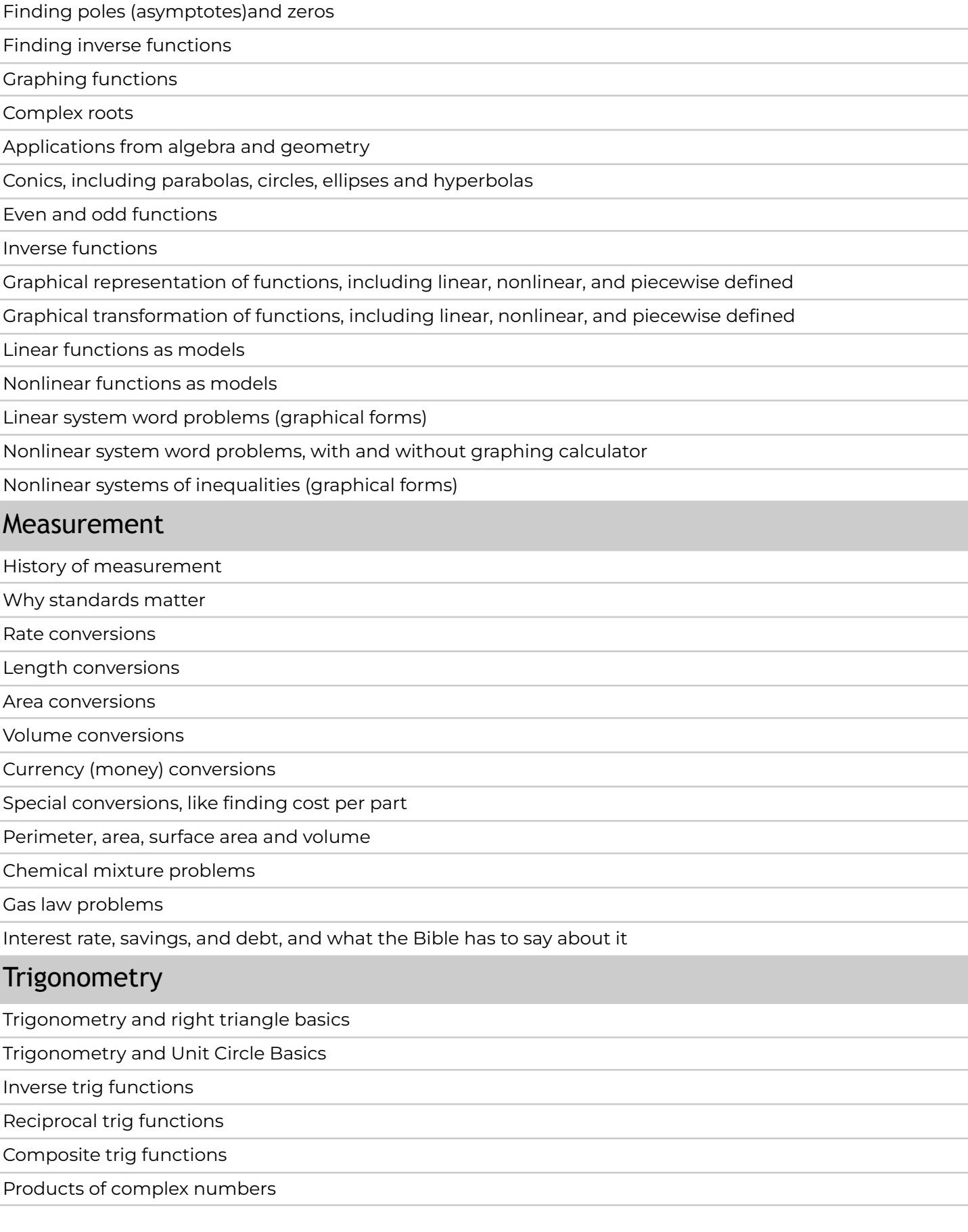

Finding x-intercepts (roots) of polynomial functions (equations), with and without a graphing calculator

Finding extrema from graphs (with and without graphing calculator)

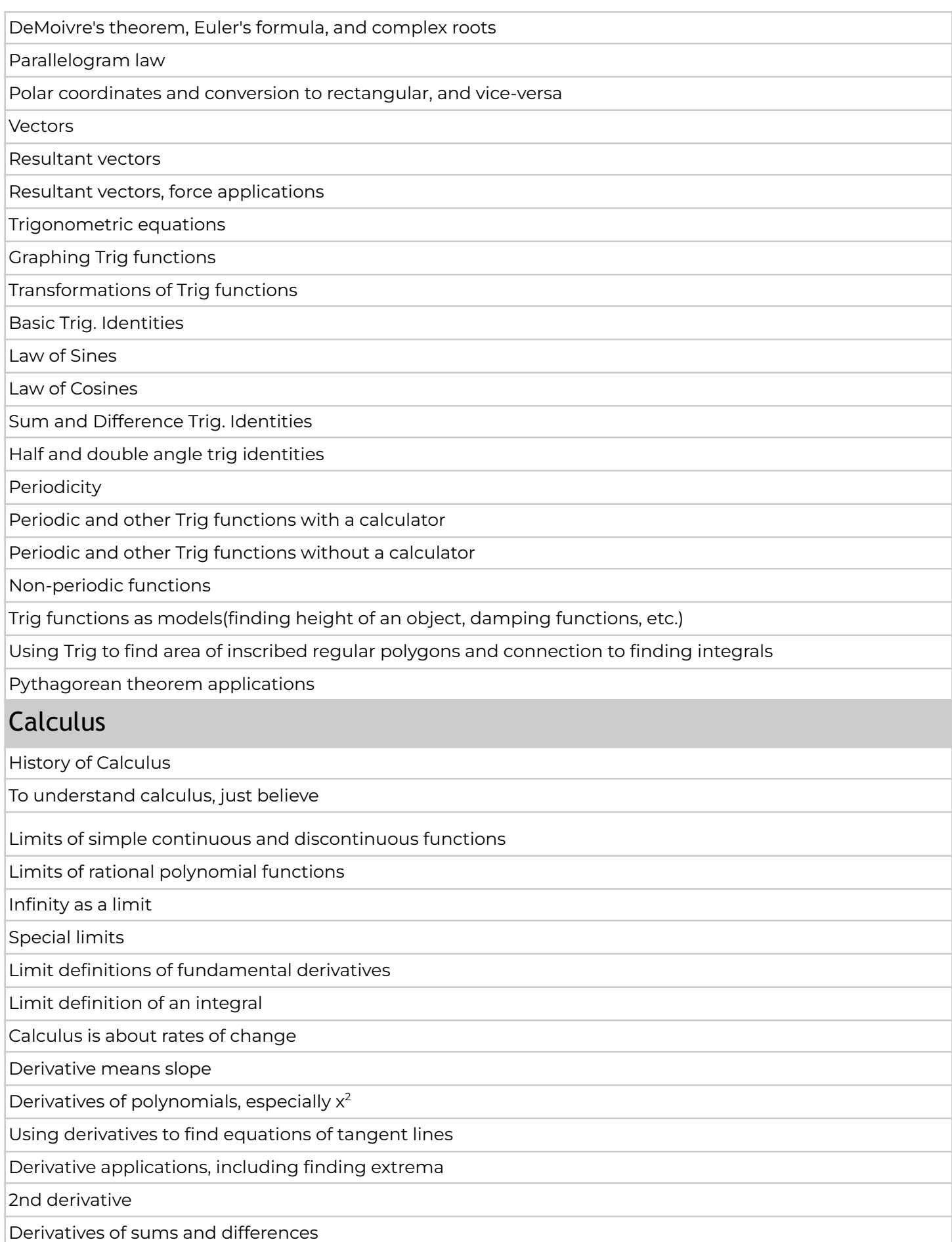

Product and quotient rules for derivatives

Chain Rule for derivatives

Related rates

Integrals I (integrals as area under a curve)

Integrals II (summing area under curve using upper rectangles; f(x) times delta x)

Integrals III (definite integrals; f(x) times dx)

Integrals IV (antiderivatives)

Fundamental theorem of calculus

#### **Statistics**

Counting problems, including permutations and combinations

Computation of probabilities of simple and compound events

Simple conditional probability

One-variable data and the normal distribution, histograms

Mean, median, mode and range

Standard deviation and variance

Data interpretation and representation: tables; bar, line, circle graphs; pie charts, scatterplots, histograms

linear regression, including the least squares algorithm

nonlinear regression

Student's t-test

### Computer Mathematics (see also Logic in Geometry section)

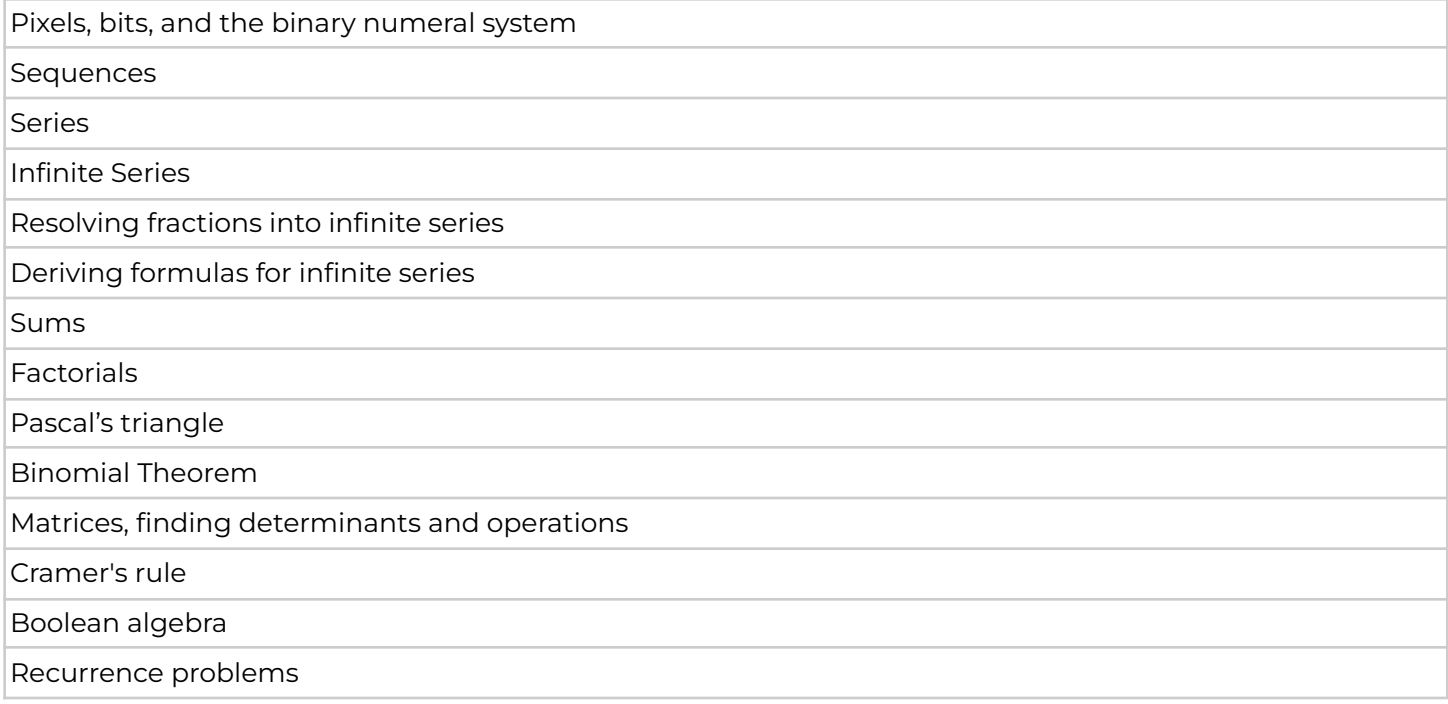

## Shormann Precalculus with Trigonometry Course Sequence

<span id="page-32-0"></span>**NOTE:** To build a firm foundation, Lessons 1-25 introduce fundamental rules and definitions covered in Shormann Precalculus, plus a review of Shormann Algebra 2 with Integrated Geometry.

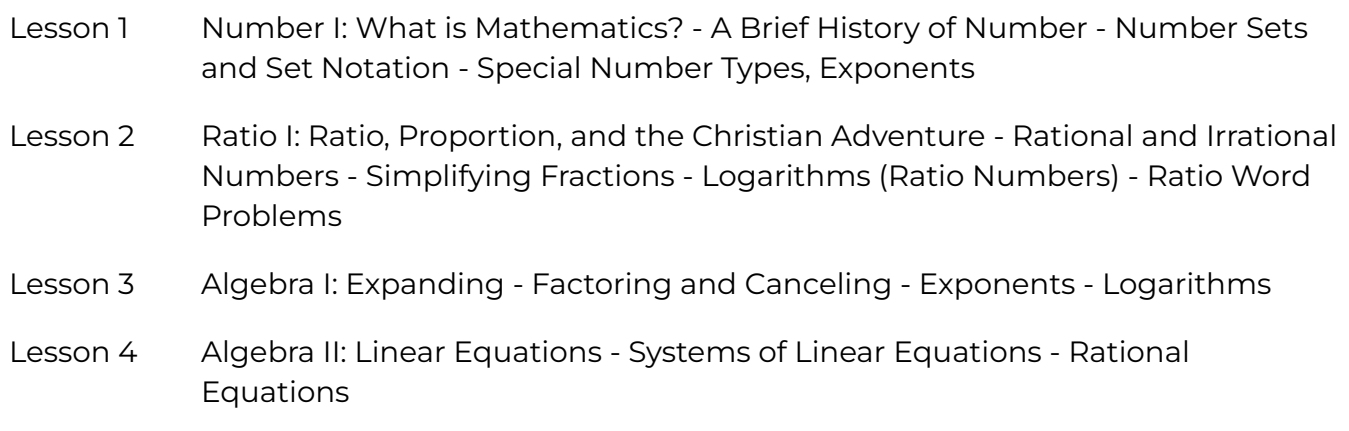

#### **Week 1 Quiz**

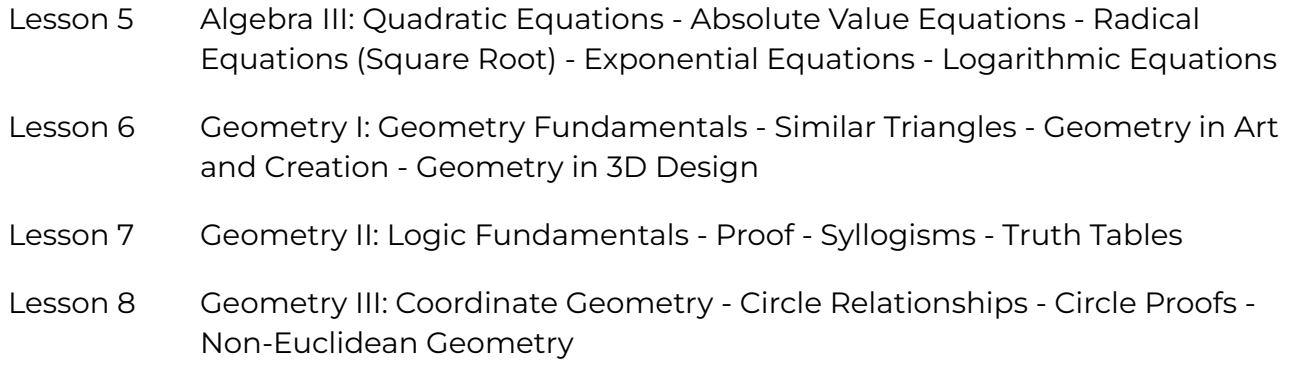

#### **Week 2 Quiz**

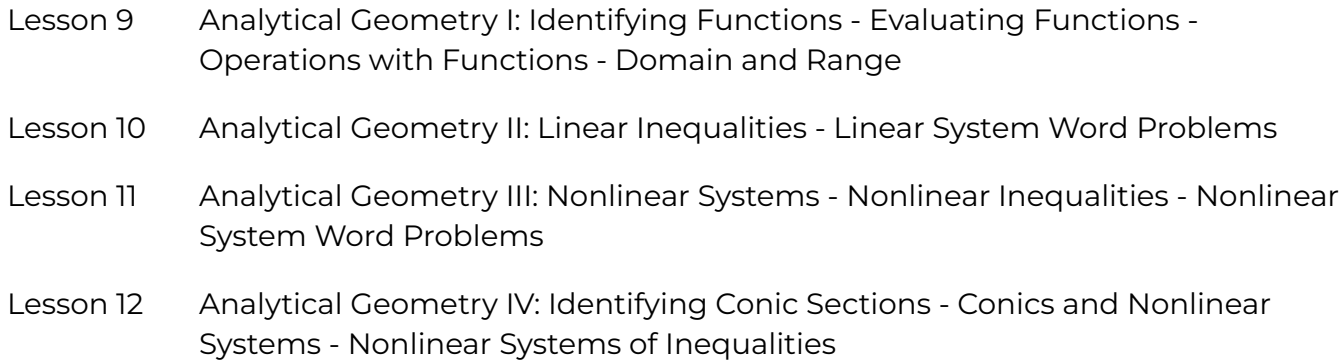

#### **Week 3 Quiz**

Lesson 13 Analytical Geometry V: Piecewise Functions - Domain, Range, and Extrema from Graphs - Conic/Conic Systems

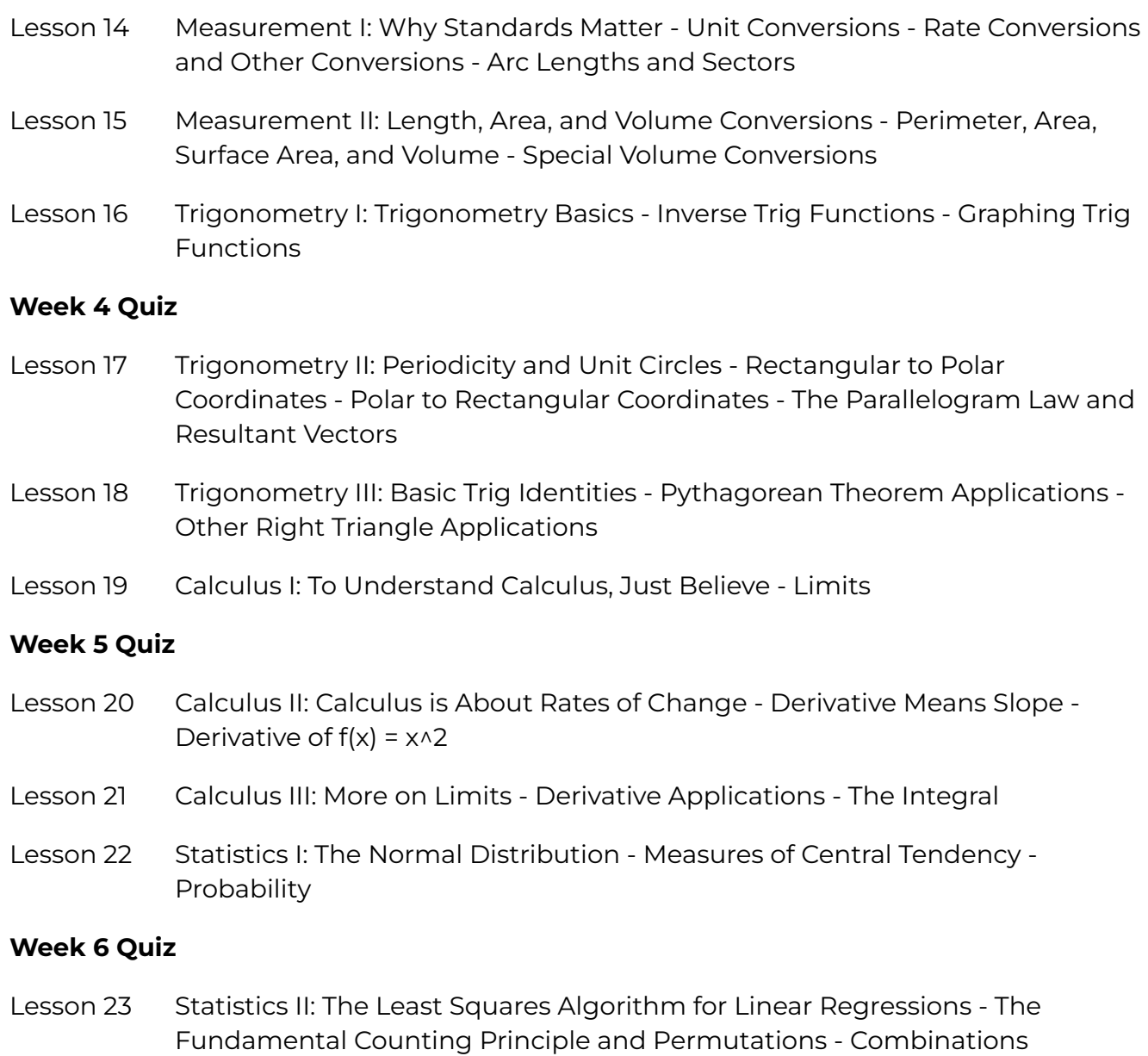

- Lesson 24 Computer Math I: Pixels, Bits, and the Binary Numeral System Matrices Boolean Algebra
- Lesson 25 Computer Math II: Sequences Series Sums Infinite Series

#### **Week 7 Quiz**

- **Exam 1, Week 8:** Practice Exam 1.1 & 1.2, Quarterly Exam 1
- Lesson 26 Sum and Difference Two Cubes; Polynomial Division: Sum and Difference of Two Cubes - Polynomial Division
- Lesson 27 Game Playing with Logarithm Laws; Taking the Logarithm of: Game Playing with Logarithm Laws - Taking the Logarithm of
- Lesson 28 Synthetic Division and the Remainder Theorem; Factor Theorem: Synthetic Division and the Remainder Theorem - Synthetic Division and the Factor Theorem
- Lesson 29 Nonstandard Absolute Value Equations; Finding Roots of Polynomial Equations - Nonstandard Absolute Value Equations - Finding Roots of Polynomial Equations

#### **Week 9 Quiz**

- Lesson 30 Pascal's Triangle and the Binomial Theorem; Distinguishable Permutations: Pascal's Triangle and the Binomial Theorem - Distinguishable Permutations
- Lesson 31 Advanced Radical Equations
- Lesson 32 Polar Form of a Complex Number; More Rate Problems: Polar Form of a Complex Number - More Rate Problems
- Lesson 33 Factorable Trig Equations

#### **Week 10 Quiz**

- Lesson 34 Composite Functions; Products of Complex Numbers: Composite Functions Products of Complex Numbers
- Lesson 35 Inverse Functions; Inverse Logarithms: Inverse Functions Inverse Logarithms
- Lesson 36 Modeling of Linear Functions
- Lesson 37 Even and Odd Functions

#### **Week 11 Quiz**

- Lesson 38 Reciprocal Trig Equations; Advanced Trig Equations: Reciprocal Trig Equations - Advanced Trig Equations
- Lesson 39 New Domains, Ranges, and Intervals after Operations; Decomposing Functions: New Domains, Ranges and Intervals from Operations - Decomposing Functions
- Lesson 40 Operations with Numerical Representation of Functions
- Lesson 41 The *t*-Test; Factoring Polynomials with Imaginary Roots: The t-Test Factoring Polynomials with Imaginary Roots

#### **Week 12 Quiz**

- Lesson 42 Locus Definition of a Circle; Coordinate Geometry Proofs: The Locus Definition of a Circle - Coordinate Geometry Proofs
- Lesson 43 Operations with Graphical Representations of Functions
- Lesson 44 Abstract Rate Problems

Lesson 45 Symbolic Transformations of Functions

#### **Week 13 Quiz**

- Lesson 46 Graphical Transformations; Numeric Transformations: Graphical Transformations of Functions - Numerical Transformations of Functions
- Lesson 47 Matrix Multiplication
- Lesson 48 Nonstandard Representation of Linear Functions
- Lesson 49 Locus definition of a Parabola
- Lesson 50 Nonstandard and Other Representations of Absolute Value Functions

#### **Week 14 Quiz**

- **Exam 2, Week 15:** Practice Exam 2.1 & 2.2, Quarterly Exam 2
- Lesson 51 Resolving Fractions into Infinite Series
- Lesson 52 Modeling of Absolute Value Functions
- Lesson 53 Nonstandard and Other Representations of Quadratic Functions
- Lesson 54 Resultant Vectors: Force Applications

#### **Week 16 Quiz**

- Lesson 55 Locus definition of an Ellipse
- Lesson 56 Modeling of Quadratic Functions
- Lesson 57 DeMoivre's Formula, Euler's Formula, and Complex Roots: De Moivre's Formula - Finding Complex Roots
- Lesson 58 Infinity as a Limit; Special Limits: Infinity as a Limit Some Special Limits (That are Also Derivatives)

#### **Week 17 Quiz**

- Lesson 59 Nonstandard and Other Representations of Square Root Functions
- Lesson 60 Balancing Chemical Equations:
- Lesson 61 Modeling of Square Root Functions
- Lesson 62 Nonstandard and Other Representations of Degree 3+ Polynomial Functions, Part I

#### **Week 18 Quiz**

Lesson 63 Nonstandard and Other Representations of Degree 3+ Polynomial Functions, Part II

- Lesson 64 Nonstandard and Other Representations of Rational Functions
- Lesson 65 Nonstandard and Other Representations of Exponential Functions
- Lesson 66 Nonstandard and Other Representations of Logarithmic Functions

#### **Week 19 Quiz**

- Lesson 67 Modeling of Exponential and Logarithmic Functions
- Lesson 68 Graphing Reciprocal and Inverse Trig Functions
- Lesson 69 Transformations of Trig Functions:

#### **Week 20 Quiz**

- Lesson 70 Modeling of Degree 3+ Polynomials
- Lesson 71 Derivatives of Polynomials; Trig Equations of nθ: Derivatives of Polynomials Trig Equations of nθ
- Lesson 72 Transformations of Reciprocal Trig Functions

#### **Week 21 Quiz**

- Lesson 73 Symbolic Forms of Piecewise Functions from Graphs
- Lesson 74 Locus Definition of a Hyperbola
- Lesson 75 Comparing General Forms of Conic and Linear Equations

#### **Week 22 Quiz**

**Exam 3, Week 23:** Practice Exam 3.1 & 3.2, Quarterly Exam 3

- Lesson 76 Trig Problem Solving
- Lesson 77 Law of Sines
- Lesson 78 Nonstandard Solutions for Conics
- Lesson 79 Law of Cosines
- Lesson 80 More with Inverse Trig Functions

#### **Week 24 Quiz**

- Lesson 81 Sum and Difference Trig Identities
- Lesson 82 Double-Angle, Half-Angle, and Tangent Sum and Difference Trig Identities
- Lesson 83 Cramer's Rule; Gas Law Problems

- - Copyright ©2015 Digital Interactive Video Education. All rights reserved.

Lesson 84 More Trig Problem Solving; Angular Velocity: Trig Problem Solving - Angular Velocity

#### **Week 25 Quiz**

- Lesson 85 Partial Fractions; Recurrence Problems: Partial Fractions Recurrence Problems
- Lesson 86 More Modeling of Trig Functions
- Lesson 87 Non-Periodic Functions: Damping Functions The Sinusoidal Fibonacci Function
- Lesson 88 Integrals II: Sums of Rectangles

#### **Week 26 Quiz**

- Lesson 89 Interest Rate, Savings and Debt
- Lesson 90 Deriving formulas for infinite series
- Lesson 91 Derivatives of sums and differences
- Lesson 92 Integrals III: Definite Integrals

#### **Week 27 Quiz**

- Lesson 93 Integrals IV: Indefinite Integrals
- Lesson 94 Taking the 2nd Derivative
- Lesson 95 The Product Rule for Derivatives
- Lesson 96 The Quotient Rule for Derivatives

#### **Week 28 Quiz**

- Lesson 97 The Chain Rule for Derivatives
- Lesson 98 Using f' to Find Extrema
- Lesson 99 Related rates
- Lesson 100 Fundamental Theorem of Calculus

#### **Week 29 Quiz**

**Exam 4, Week 30:** Practice Exam 4.1 & 4.2, Quarterly Exam 4

## Shormann Precalculus Assignment Chart

<span id="page-38-0"></span>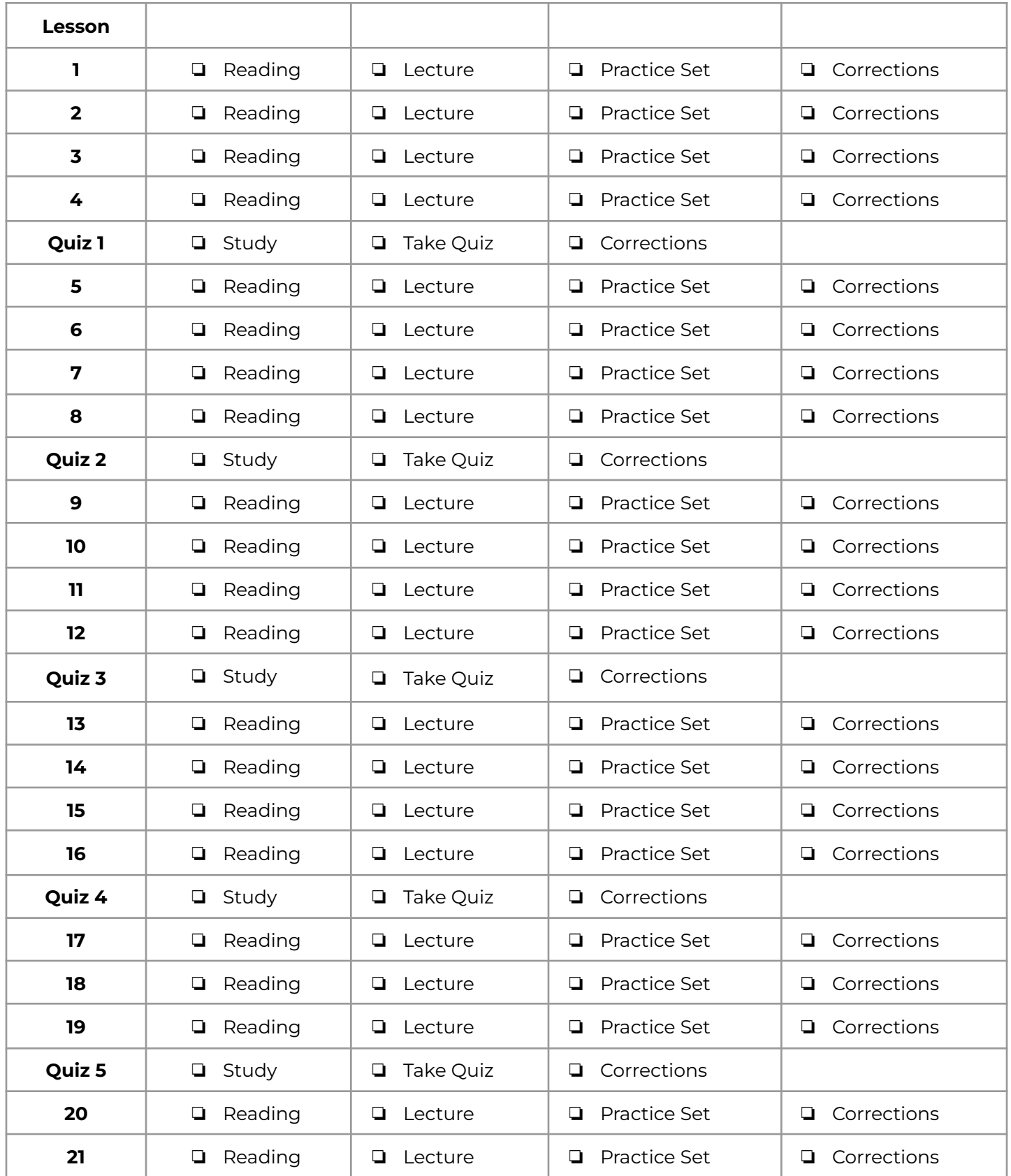

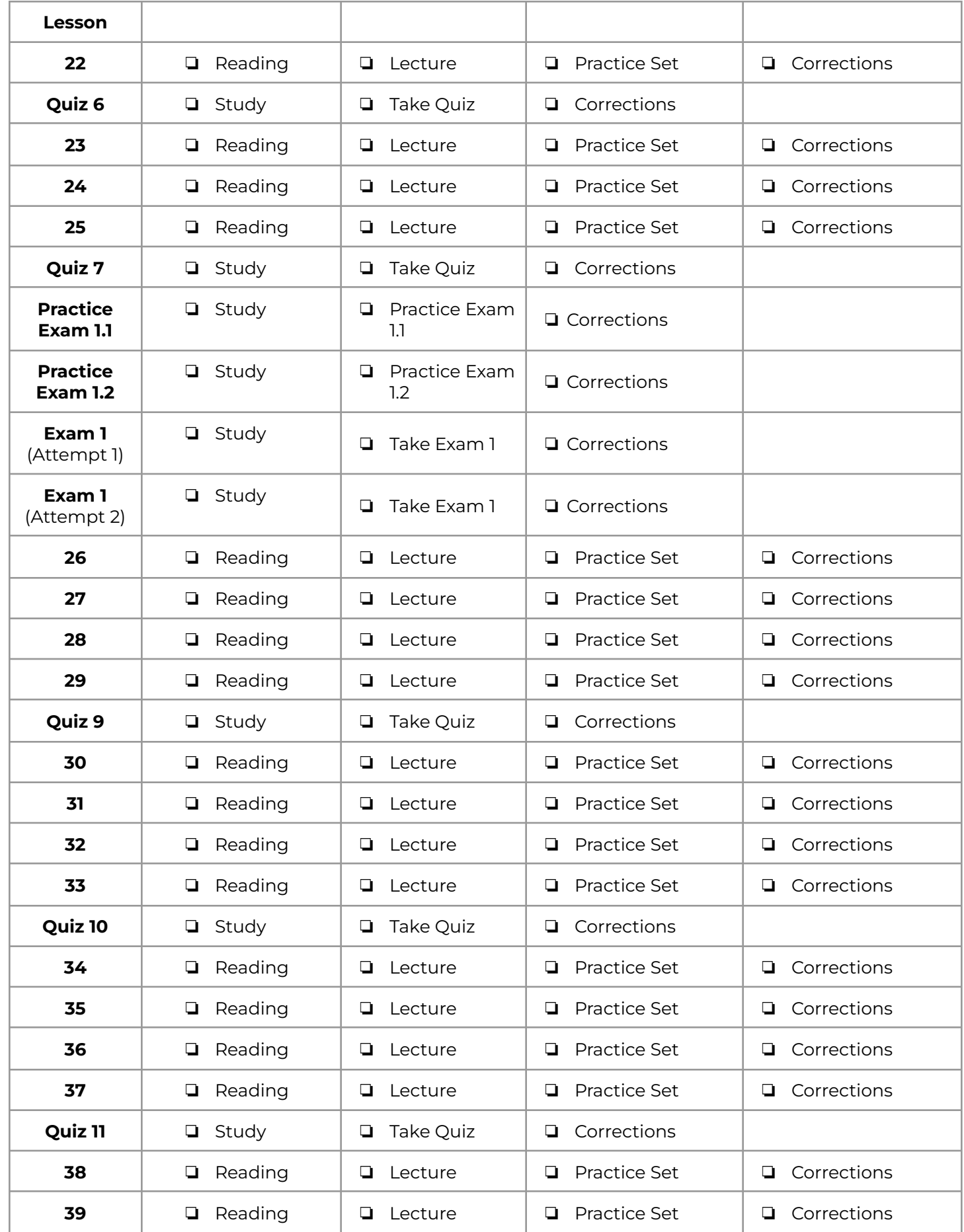

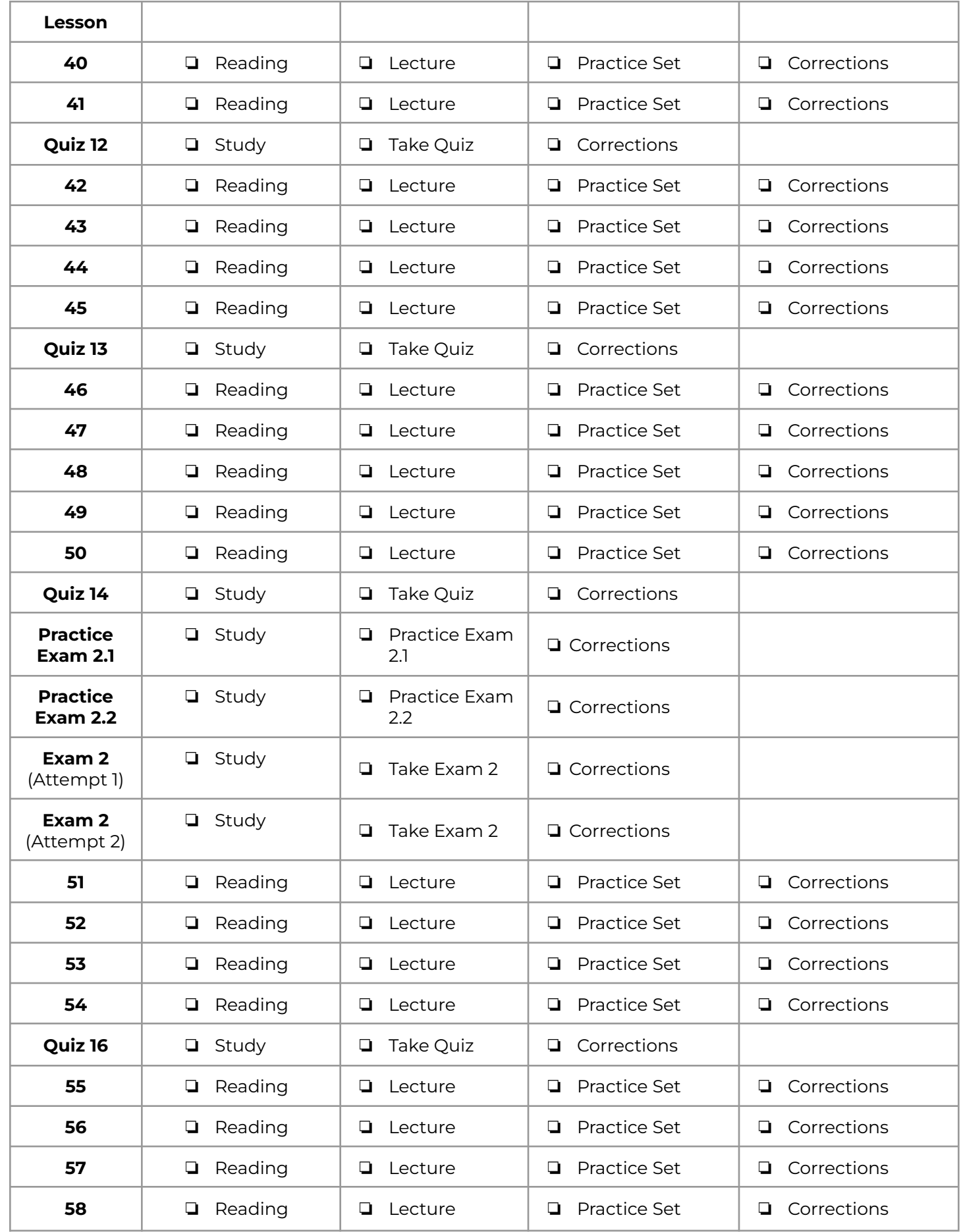

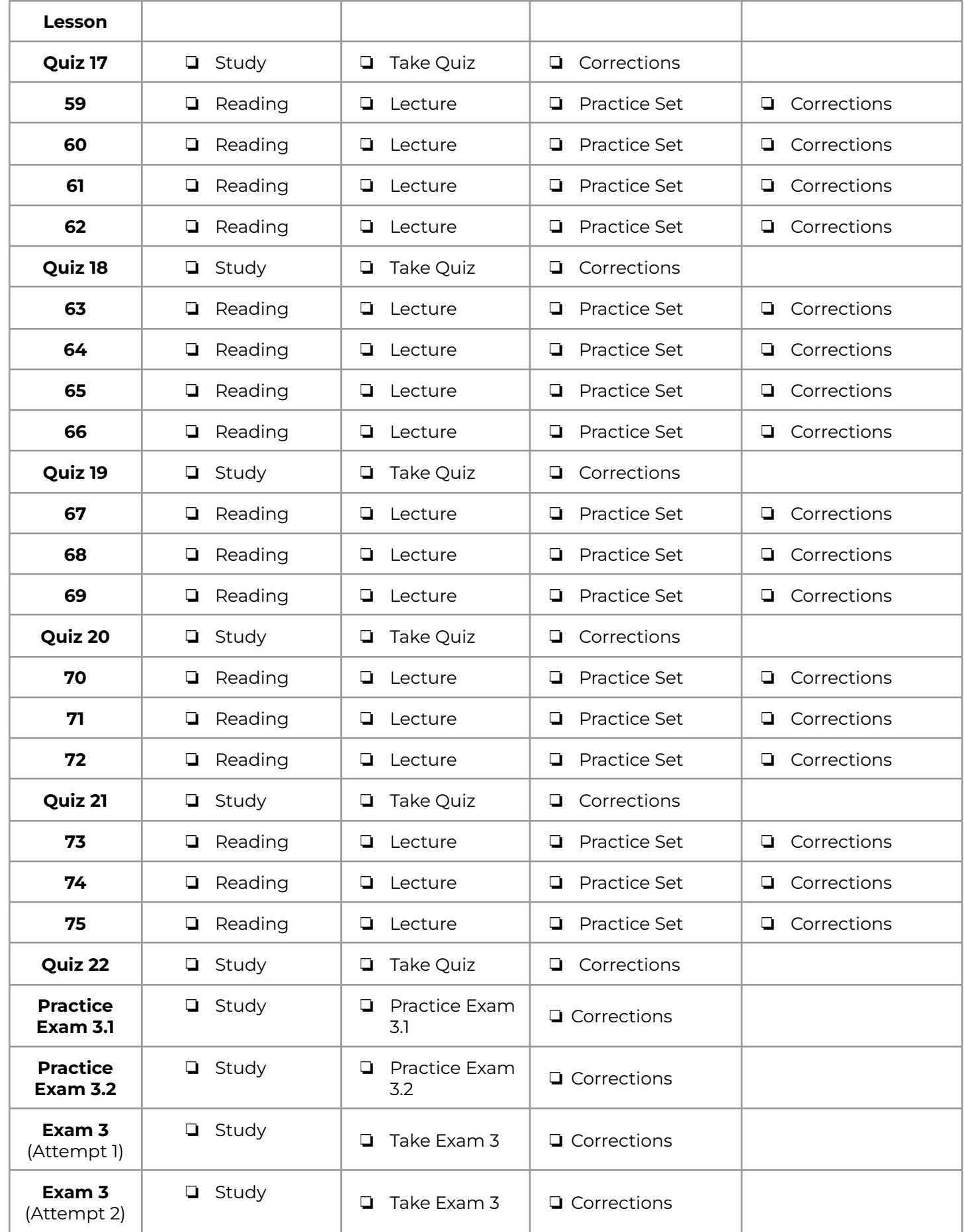

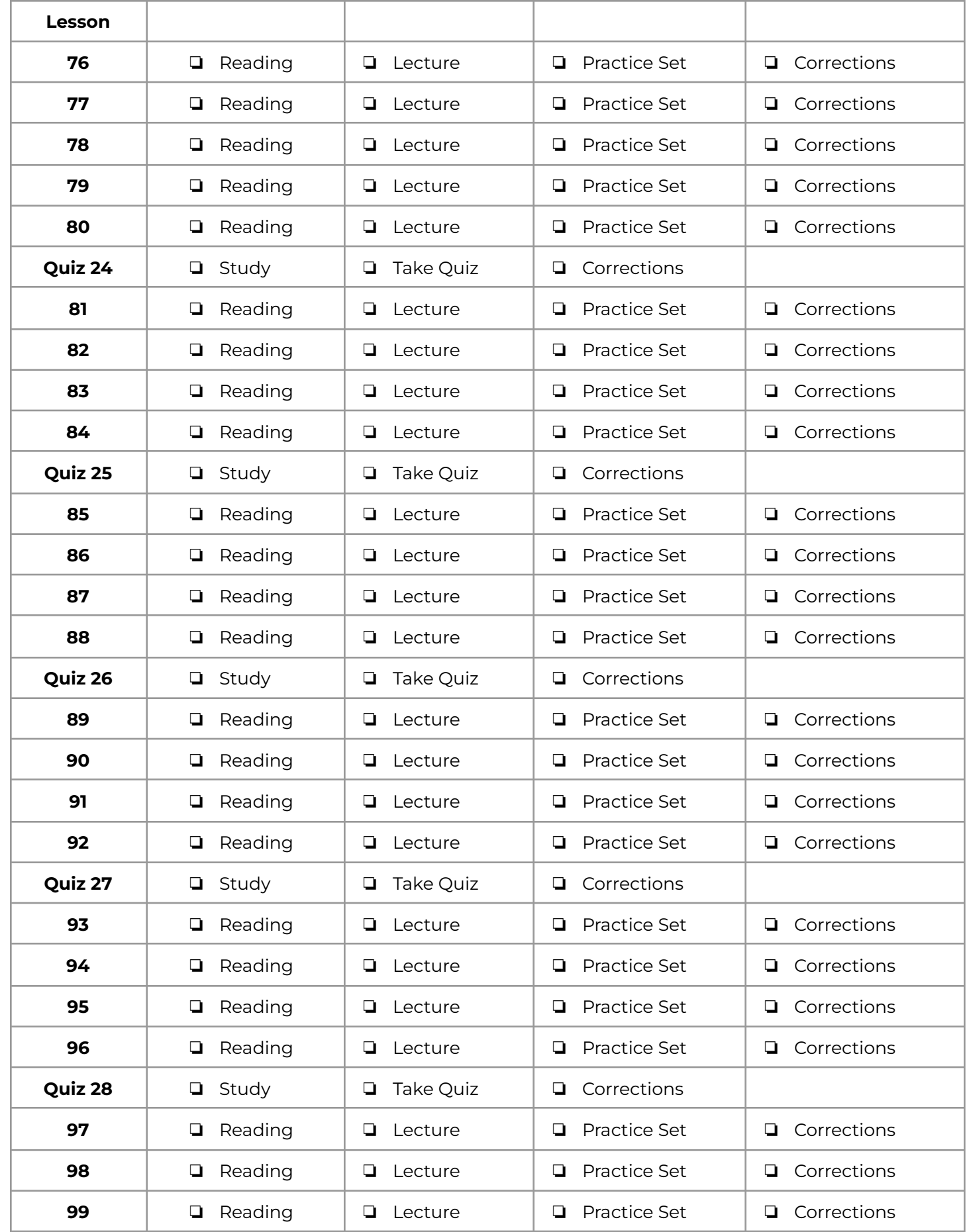

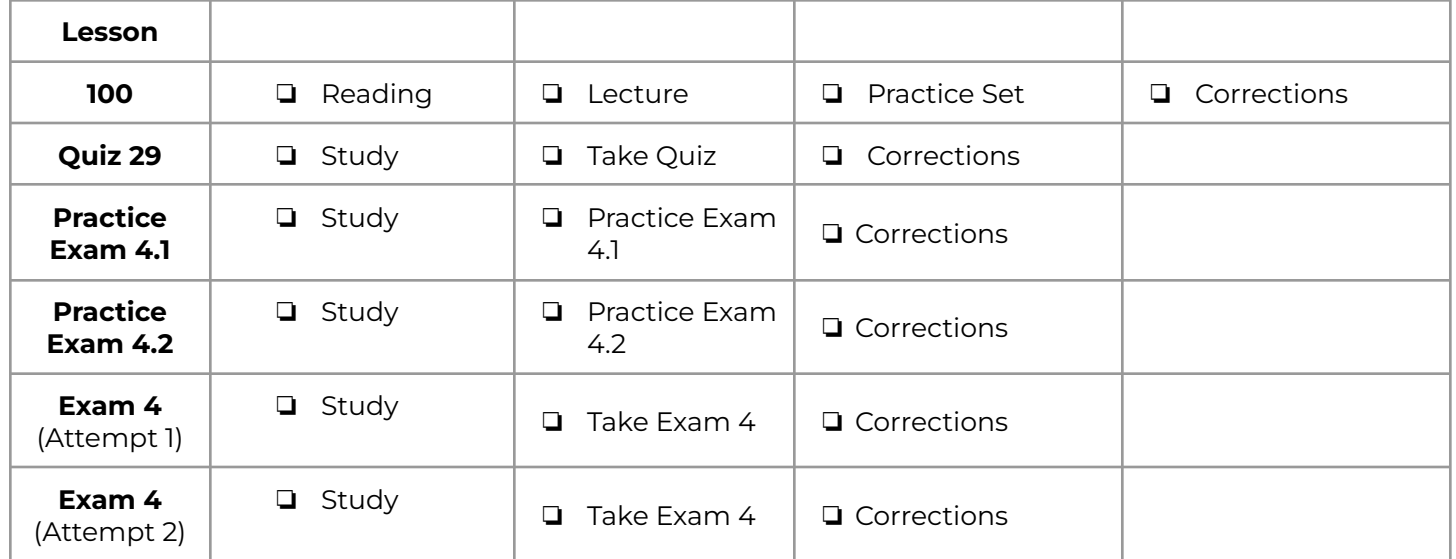